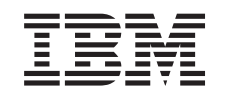

# ERserver

iSeries Sigurnosno kopiranje, obnavljanje i usluge medija

*Verzija 5 Izdanje 3*

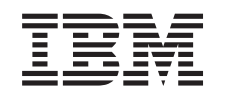

# ERserver

iSeries

Sigurnosno kopiranje, obnavljanje i usluge medija

*Verzija 5 Izdanje 3*

#### **Napomena**

Prije upotrebe ovih informacija i proizvoda koji podržavaju, svakako pročitajte informacije u Napomenama.

#### **Četvrto izdanje (kolovoz, 2005)**

Ovo izdanje primjenjuje se na verziju 5, izdanje 3, modifikaciju 0 za IBM Operating System/400 (broj proizvoda 5722-SS1), Sigurnosno kopiranje, obnavljanje i usluge medija (BRMS) (broj proizvoda 5722-BR1) i na sva naredna izdanja i modifikacije sve se drukčije ne označi u novim izdanjima. Ova verzija ne radi na svim računalima sa smanjenim skupom instrukcija (RISC) niti na CISC modelima.

**© Autorsko pravo International Business Machines Corp. 1998, 2005. Sva prava pridržana.**

# **Sadržaj**

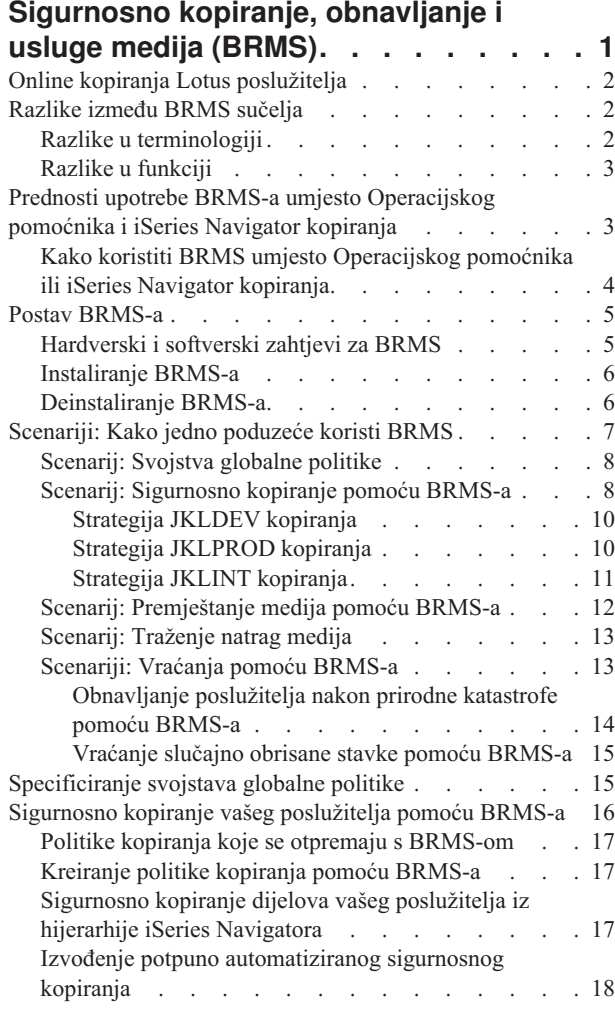

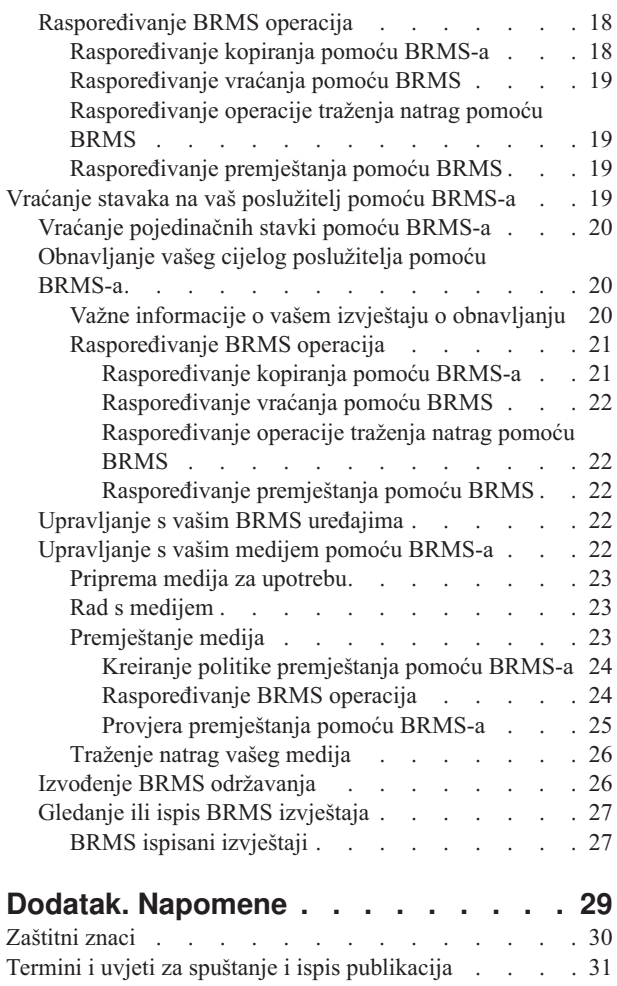

# <span id="page-6-0"></span>**Sigurnosno kopiranje, obnavljanje i usluge medija (BRMS)**

Sigurnosno kopiranje, obnavljanje i usluge medija za iSeries<sup>(TM)</sup> vam pomaže u primjeni discipliniranog pristupa upravljanju sa sigurnosnim kopiranjima i osigurava vam uredan način za dohvat oštećenih ili izgubljenih podataka. Upotrebom BRMS-a možete upravljati vašim najkritičnijim podacima i kompleksnim kopiranjima, uključujući [online](rzai8lotus.htm) kopiranja Lotus [poslužitelja,](rzai8lotus.htm) lako i jednostavno. Možete također potpuno obnoviti vaš sistem u slučaju katastrofe ili greške.

Kao dodatak ovim svojstvima sigurnosnog kopiranja i obnavljanja, BRMS vam omogućuje da pratite sve vaše medije za kopiranje od trenutka kreiranja do isteka. Više ne trebate pratiti koje stavke iz sigurnosnog kopiranja su na kojem volumenu i brinuti da ćete slučajno pisati preko aktivnih podataka.

BRMS također izvodi neke aktivnosti dnevnog održavanja koje se odnose na vašu rutinu sigurnosnog kopiranja.

Postoji sučelje iSeries Navigatora za Sigurnosno kopiranje, obnavljanje i usluge medija koje radi upravljanje vašim kopiranjima još lakšim. Postoji nekoliko čarobnjaka koje možete koristiti da pojednostavite uobičajene zadatke koje trebate izvesti— kreiranje politike kopiranja, dodavanje medija u BRMS i njegovu pripremu za upotrebu, dodavanje stavki u politiku kopiranja, kreiranje politike premještanja, vraćanje kopiranih stavaka i

#### ≫

traženje medija natrag.

#### ≪

Ako već koristite BRMS, nećete pronaći sve funkcije u sučelju iSeries Navigatora na koje ste se navikli u sučelju baziranom na znakovima. Ipak, možda ćete htjeti koristiti grafičko sučelje da izvedete niz zadataka; ako da, htjet ćete biti upozoreni na neke razlike između BRMS [sučelja.](rzai8concepts.htm)

Ako trenutno koristite Sigurnosno kopiranje Operacijskog pomoćnika ili iSeries Navigator sigurnosno kopiranje za upravljanje s vašim kopiranjima, možda ćete htjeti umjesto njih koristiti BRMS. BRMS nudi nekoliko [prednosti](rzai8oa.htm) pred [Operacijskim](rzai8oa.htm) pomoćnikom i iSeries Navigator kopiranjima koje ga čine boljim izborom.

#### **Važna napomena:**

Sigurnosno kopiranje, obnavljanje i usluge medija nisu zamjena za strategiju sigurnosnog kopiranja, obnavljanja i upravljanja medijima; to je alat koji koristite za primjenu vaše strategije. Prije nego započnete raditi sigurnosne kopije pomoću BRMS-a ili bilo kojeg drugog proizvoda, trebate planirati vašu strategiju sigurnosnog kopiranja i obnavljanja..

Da dobijete najviše od Sigurnosnog kopiranja, obnavljanja i usluga medija u vašem poslu, pogledajte sljedeće:

Postav [BRMS-a](rzai8setup.htm) Saznajte što trebate imati na vašem sistemu da budete u mogućnosti koristiti BRMS plug-in na iSeries Navigatoru. Zatim, saznajte kako instalirati i deinstalirati program.

[Specificiranje](rzai8globalpolicy.htm) svojstava globalne politike Saznajte kako koristiti svojstva globalne politike za kontrolu kako se BRMS operacije dešavaju na vašem poslužitelju.

Sigurnosno kopiranje vašeg [poslužitelja](rzai8backup.htm) pomoću BRMS-a Saznajte kako koristiti politike kopiranja za upravljanje sigurnosnim kopijama na vašim poslužiteljima.

[Vraćanje](rzai8restore.htm) stavaka pomoću BRMS-a

Saznajte kako vratiti pojedinačne objekte i obnoviti vaš cijeli sistem pomoću BRMS-a.

<span id="page-7-0"></span>[Upravljanje](rzai8mediaoverview.htm) vašim medijem pomoću BRMS-a

Saznajte kako vam BRMS može pomoći da pratite vaše medije, uključujući koje stavke su gdje kopirane, koji mediji su dostupni i gdje su mediji locirani.

### $\ddot{\mathbf{z}}$

[Upravljanje](rzai8managedevices.htm) vašim BRMS uređajima

Nađite kako možete prikazati, dodati ukloniti i promijeniti svojstva bilo kojeg samostalnog uređaja, knjižnica medija i poslužitelja Tivoli<sup>(R)</sup> Upravitelja memorije (TSM), koji se koriste za vaša BRMS kopiranja.

### 《

Izvođenje BRMS [održavanja](rzai8maint.htm) Saznajte kako izvesti BRMS održavanje, što se točno dešava kada izvodite održavanje i kako često ga trebate izvoditi.

Ispis BRMS [izvještaja](rzai8reports.htm) Saznajte koji BRMS izvještaji će vama biti najkorisniji i naučite kako ih ispisati.

# **Online kopiranja Lotus poslužitelja**

Sigurnosno kopiranje, obnavljanje i usluge medija podržavaju online kopiranja baza podataka Lotus<sup>(R)</sup> poslužitelja (kao što je Domino(R) i Quickplace). **Online kopiranje** je kopiranje koje radite dok su baze podataka vašeg Lotus poslužitelja u upotrebi; ne postoje točke sinkronizacije spremi-dok-je-aktivno. Ta online kopiranja možete usmjeriti na uređaje trake, knjižnice medija, datoteku za spremanje ili poslužitelj Tivoli<sup>(R)</sup> Upravitelja memorije (TSM).

#### **Važna napomena:**

Ne koristite online kopiranja Lotus poslužitelja umjesto potpunih sistemskih kopiranja. Online kopiranja Lotus poslužitelja kopiraju samo baze podataka Lotus poslužitelja. Postoje i drugi važni sistemski podaci Lotus poslužitelja i ne-Lotus poslužitelja za koje bi također trebalo redovito raditi kopiranja.

Za više informacija o online kopiranjima Lotus poslužitelja, otiđite na početnu stranicu [Sigurnosno](http://www-1.ibm.com/servers/eserver/iseries/service/brms/) kopiranje, [obnavljanje](http://www-1.ibm.com/servers/eserver/iseries/service/brms/) i usluge medija.

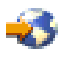

### **Razlike između BRMS sučelja**

Ako već koristite Sigurnosno kopiranje, obnavljanje i usluge medija i želite koristiti iSeries(TM) Navigator sučelje, morate biti svjesni razlika između sučelja koje ste koristili i novog sučelja.

## **Razlike u terminologiji**

Ako ste se navikli na sučelje bazirano na znakovima, možda će vas zbuniti neke od terminologija u sučelju iSeries Navigatora. Neke od razlika u termonologiji su sljedeće:

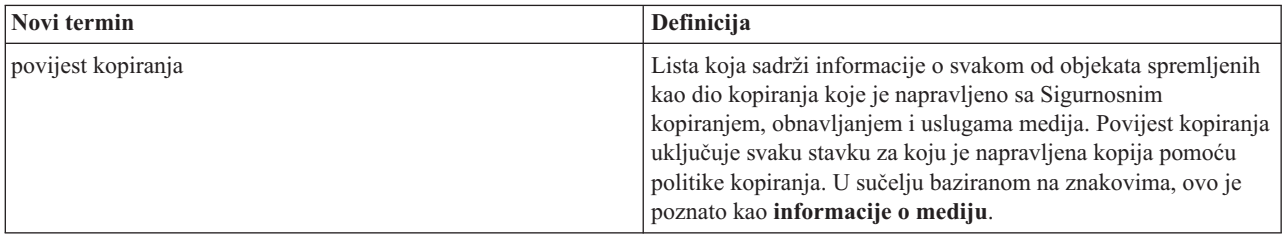

<span id="page-8-0"></span>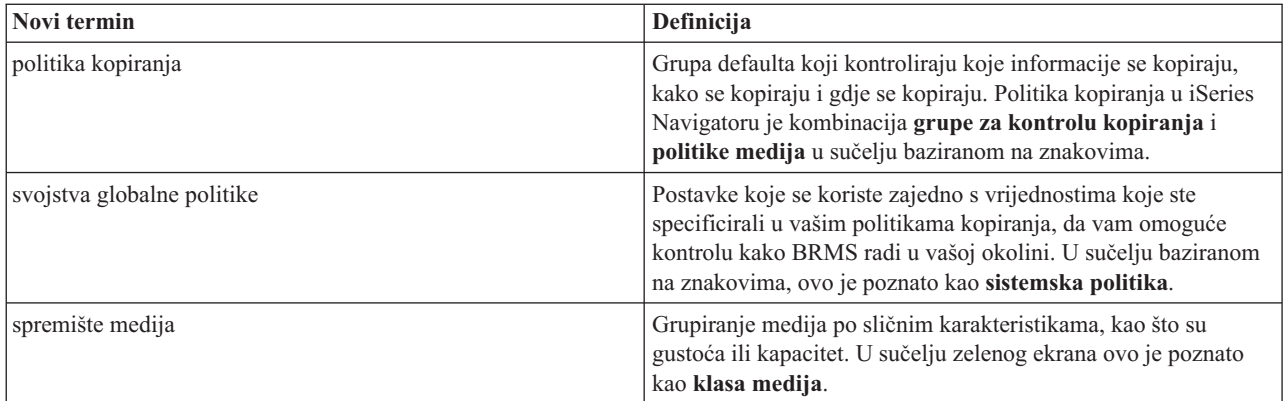

# **Razlike u funkciji**

Ako trenutno koristite sučelje bazirano na znakovima, nećete pronaći sve funkcije u sučelju iSeries Navigatora na koje ste navikli. U mogućnosti ste izvoditi sljedeće zadatke pomoću iSeries Navigatora:

- · Kreiranje i izvođenje politike kopiranja
- · Kreiranje i izvođenje politike premještanja
- v Vraćanje pojedinačnih stavaka
- · Raspoređivanje stavaka za kopiranje, vraćanje i premještanje
- · Kopirajte stavke na uređaje trake, knjižnice traka, datoteku za spremanje i poslužitelj Tivoli<sup>(R)</sup> Upravitelja memorije (TSM)
- v Ispis BRMS izvještaja, uključujući izvještaj o obnavljanju sistema
- v Pogled na povijest kopiranja (informacije o mediju u sučelju baziranom na znakovima)
- · Prilagodba i izvođenje aktivnosti održavanja BRMS-a
- · Izvođenje politika koje su otpremljene s BRMS-om
- Dodavanje medija
- v Pogled na dnevnik kopiranja i obnavljanja
- v Prikaz i upravljanje s medijima trake

Neke funkcije koje nisu dostupne u iSeries Navigatoru su sljedeće:

- v Napredne funkcije, kao što su hijerarhijsko upravljanje memorijom
- Mrežna podrška

Za detaljne informacije o sposobnostima BRMS sučelja baziranog na znakovima, pogledajte Sigurnosno kopiranje, obnavljanje i usluge medija za iSeries

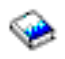

.

# **Prednosti upotrebe BRMS-a umjesto Operacijskog pomoćnika i iSeries Navigator kopiranja**

Operacijski pomoćnik i iSeries(TM) Navigator Backup osiguravaju uredan pristup spremanju informacija na vaš sistem. Operacijski pomoćnik omogućuje sučelje bazirano na znakovima, dok je iSeries Navigator kopiranje dio iSeries Navigatora i kao takav je grafičko sučelje. Oboje omogućuju gotovo istu funkciju. Stoga, imaju mnogo istih ograničenja koja ih sprečavaju da budu potpuna rješenja za vaše potrebe kopiranja. Sljedeća lista uspoređuje svojstva BRMS-a sa svojstvima Operacijskog pomoćnika i iSeries Navigator kopiranjem:

- <span id="page-9-0"></span>• Lotus poslužitelj online i [povećavajući](rzai8lotus.htm) online backup-ovi - BRMS vam omogućuje da kopirate Lotus<sup>(R)</sup> poslužitelje dok su aktivni. Operacijski pomoćnik i iSeries Navigator sigurnosno kopiranje ne omogućuju ovo svojstvo.
- · [Upravljanje](rzai8media.htm) medijima BRMS vam omogućava da pratite inventar vaših medija i da pronađete sve što je na njima. Kada napravite kopiranje, BRMS vam daje do znanja koje trake koristiti, tako da ne morate brinuti o pisanju preko aktivnih podataka.
- v Snažno grafičko korisničko sučelje I BRMS i iSeries Navigator kopiranje imaju iSeries Navigator sučelja; ako imate instaliran BRMS, sučelje iSeries Navigator kopiranja vam nije dostupno. BRMS sučelje omogućuje vam snažnija svojstva i više kontrole nad vašim kopiranjima.
- v [Korak-po-korak](rzai8recover.htm) obnavljanje od katastrofe Nakon svakog kopiranja možete ispisati izvještaj o obnavljanju od katastrofe koji će vas voditi kroz obnavljanje vašeg sistema. Čak vam i govori koji medij trebate da bi vratili određene dijelove sistema. Operacijski pomoćnik i iSeries Navigator sigurnosno kopiranje ne omogućuju ovu funkciju.
- v Skrojena [kopiranja](rzai8create.htm) BRMS dolazi s nekoliko standardnih politika kopiranja koje pokrivaju osnove, ali njegova stvarna vrijednost je o tome što vam dozvoljava da kreirate detaljne politike koje su skrojene po vašim specifičnim potrebama. Možete izabrati dijelove koje želite kopirati, čak i iz Integriranog sistema datoteka (IFS). S Operacijskim pomoćnikom i iSeries Navigator kopiranjem, morate izabrati ili sve iz IFS-a ili ništa.

Za više informacija o tome kako postići iste rezultate s BRMS-om koje dobivate s Operacijskim pomoćnikom ili iSeries Navigator kopiranjem, pogledajte Kako koristiti BRMS umjesto [Operacijskog](rzai8oahowto.htm) pomoćnika ili iSeries Navigator [kopiranja.](rzai8oahowto.htm)

### **Kako koristiti BRMS umjesto Operacijskog pomoćnika ili iSeries Navigator kopiranja**

Ako već koristite Operacijskog pomoćnika ili iSeries(TM) Navigator Backup za vaša kopiranja, a želite se prebaciti na BRMS zbog [prednosti](rzai8oa.htm) koje on pruža, možete lako migrirati vašu strategiju sigurnosnog kopiranja na BRMS. Slijedite ove korake da započnete koristiti BRMS umjesto Operacijskog pomoćnika ili iSeries Navigator kopiranja:

#### **Korak jedan: Dodavanje medija BRMS-u**

Jedna od velikih prednosti BRMS-a je da upravlja s vašim medijima umjesto vas. Stoga, prije nego možete koristiti BRMS za sigurnosno kopiranje, trebate dodati medij u [inventar](rzai8media.htm) BRMS medija.

#### **Korak dva: Priprema vaše politike kopiranja**

Operacijski pomoćnik i iSeries Navigator kopiranje dozvoljavaju vam da kreirate tri politike: jednu za dnevna kopiranja, jednu za tjedna kopiranja i jednu za mjesečna kopiranja. U iSeries Navigator kopiranju postoje defaultne vrijednosti za svaku od ovih politika. Koristite sljedeće informacije da postavite BRMS da emulira defaulte u iSeries Navigator kopiranju:

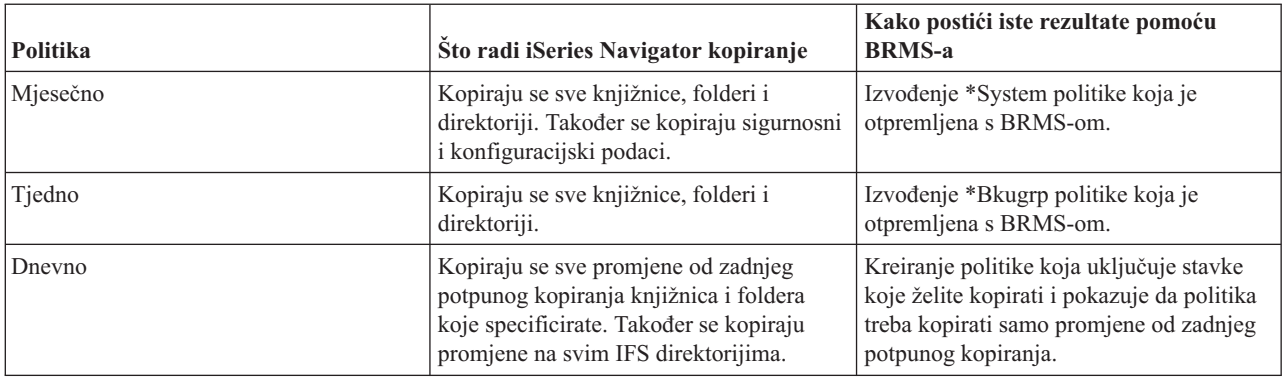

U Operacijskom pomoćniku ne postoje defaultne vrijednosti za svaku od politika. Koristite sljedeće informacije da postavite BRMS da emulira opcije u Operacijskom pomoćniku:

<span id="page-10-0"></span>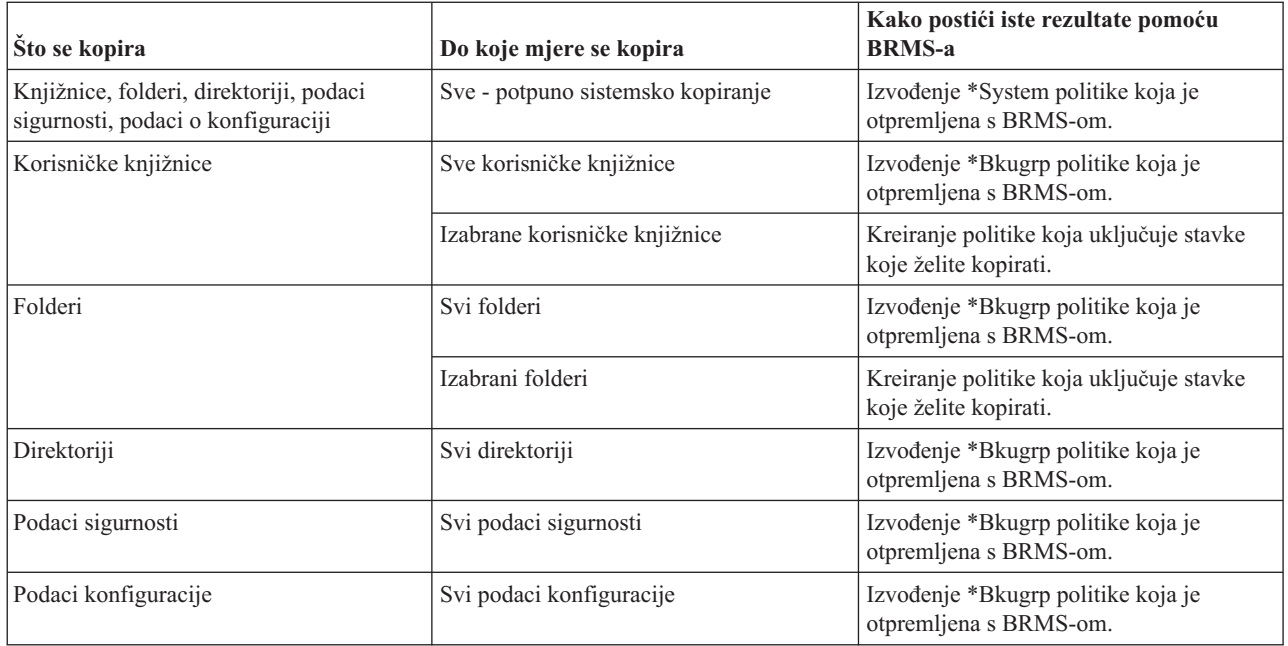

#### **Korak tri: Rasporeivanje vaših kopiranja**

Ako koristite funkciju raspoređivanja u Operacijskom pomoćniku, možete nastaviti raspoređivati vaša [kopiranja](rzai8schedule.htm) pomoću [BRMS-a.](rzai8schedule.htm)

### **Postav BRMS-a**

Sigurnosno kopiranje, obnavljanje i usluge medija je plug-in za iSeries Navigator, grafičko sučelje za iSeries(TM) poslužitelj. **Plug-in** je program koji je kreiran odvojeno od iSeries Navigatora, ali kada je instaliran izgleda i ponaša se kao ostatak iSeries Navigatora.

Za postav BRMS-a, uputite se na sljedeće:

- v [Hardverski](rzai8prereq.htm) i softverski zahtjevi za BRMS
- v [Instaliranje](rzai8install.htm) BRMS-a
- [Deinstaliranje](rzai8uninstall.htm) BRMS-a

### **Hardverski i softverski zahtjevi za BRMS**

Prije instaliranja BRMS plug-ina na iSeries<sup>(TM)</sup> Navigator, trebate osigurati da vaš iSeries i PC zadovoljavaju sljedeće zahtjeve:

#### **Zahtjevi za vaš iSeries**

- Operacijski sistem
	- $-$  OS/400<sup>(R)</sup> Verzija 5 Izdanje 3 Modifikacija 0
	- Ekstenzije medija i memorije (opcija 18)
- IBM $^{(R)}$  iSeries Navigator instaliran na iSeriesu
- v IBM Sigurnosno kopiranje, obnavljanje i usluge medija instalirano na iSeries

#### **Zahtjevi za vaš PC**

• Procesor:

#### $\mathbf{\hat{z}}$

850 mHz,

### <span id="page-11-0"></span>≪

```
minimalno
```
• Memorija:

### $\mathbf{\Sigma}$

512 MB

### ≪

se preporuča za sve platforme

- v Ekran: 800 x 600 rezolucija, minimalno. Ako imate problema s čitanjem fontova na nekim panelima, pokušajte koristiti rezoluciju 1024x768 ili bolju.
- Operativni sistem:

# $\mathbf{\Sigma}$

Microsoft<sup>(R)</sup> Windows 2000, Microsoft Windows NT<sup>(R)</sup> 4.0 s Microsoft Servisnim paketom 5 ili kasnijim, Microsoft Windows XP, Microsoft Windows Server 2003 i kasniji

# ≪

v IBM iSeries Access za Windows s instaliranim iSeries Navigatorom

Jednom kada ste sigurni da ste ispunili sve ove zahtjeve, možete instalirati Sigurnosno kopiranje, [obnavljanje](rzai8install.htm) i usluge [medija.](rzai8install.htm)

# **Instaliranje BRMS-a**

Prije instaliranja BRMS, trebate osigurati da vaš iSeries<sup>(TM)</sup> poslužitelj i PC zadovoljavaju [hardverske](rzai8prereq.htm) i softverske [zahtjeve.](rzai8prereq.htm) Zatim slijedite ove korake da instalirate BRMS plug-in na iSeries Navigator:

## ≫

- 1. U iSeries Navigatoru desno kliknite **Moje veze** i izaberite **Opcije instalacije>Instaliranje plug-inova**.
- 2. Na panelu Instaliranje plug-inova, izaberite poslužitelj s kojeg želite instalirati plug-in (mora biti poslužitelj koji ima instaliran proizvod BR1) i kliknite **OK**.
- 3. Upišite ime i lozinku vašeg OS/400(R) korisničkog profila na panelu Lozinka i kliknite **OK**. (Možda ćete dobiti prompt za Windows<sup>(R)</sup> lozinku, ali to treba biti lozinka OS/400 korisničkog profila.) Napomena: Neki Windows operacijski sistemi mogu zahtijevati da se lozinka Windows i OS/400 korisničkog profila podudaraju.
- 4. Sljedeće će se pojaviti pretraživanje plug-inova na izabranim sistemima. Kada se pojavi panel Izbor plug-ina, označite kontrolnu kućicu Sigurnosno kopiranje, obnavljanje i usluge medija i kliknite **Sljedeće**.
- 5. Kada se iSeries Navigator prvi put koristi nakon instaliranja plug-ina, pojavit će se panel za pretraživanje iSeries Navigatora. Kliknite **Pretraži sad**. Ako ne kliknete gumb Pretraži sad, plug-in koji je upravo instaliran biti će onemogućen i neće se prikazivati u iSeries Navigatoru.

## ≪

## **Deinstaliranje BRMS-a**

Slijedite ove korake da deinstalirate BRMS plug-in:

- 1. Otidite u vaš iSeries<sup>(TM)</sup> Access za Windows direktorij na vašem PC-u i dva puta kliknite Selektivan postav.
- 2. Kliknite **Sljedeće** na panelu Selektivan postav.
- 3. Izaberite **Zanemari, deinstalirat ću komponente** na panelu Opcije Selektivnog postava.
- 4. Maknite oznaku sa **Sigurnosno kopiranje, obnavljanje i usluge medija** na panelu Izbor komponenti.
- <span id="page-12-0"></span>5. Kliknite **Sljedeće** na panelu Izbor komponenti. Sigurnosno kopiranje, obnavljanje i usluge medija trebale bi biti na listi komponenti za uklanjanje na panelu Pokretanje kopiranja datoteka.
- 6. Pričekajte da program završi s uklanjanjem datoteka.
- 7. Kliknite **Sljedeće** na panelu Pokretanje kopiranja datoteka.
- 8. Kliknite **Kraj** na panelu Postav dovršen.

### **Scenariji: Kako jedno poduzeće koristi BRMS**

Sharon Jones, sistemski administrator za JKL Toy Company, odgovorna je za osiguranje da se svi njihovi podaci kopiraju i da se može obnoviti njihov sistem u slučaju katastrofe ili kvara sistema. Sljedeće je dijagram JKL-ove mreže:

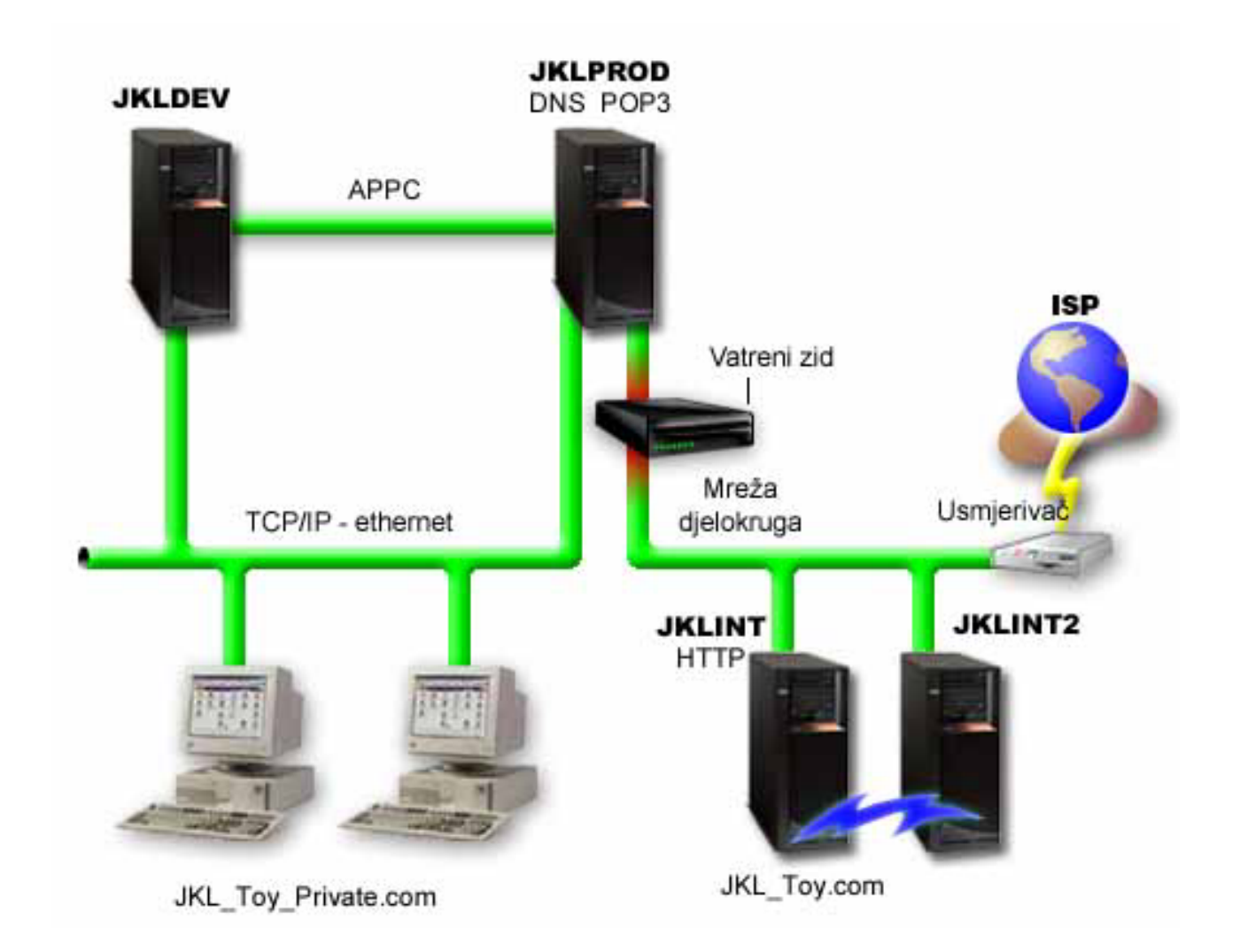

JKL ima četiri iSeries<sup>(TM)</sup> poslužitelja, a svaki ima drukčiju svrhu i drukčije potrebe za sigurnosno kopiranje, obnavljanje i dostupnost. Ovi poslužitelji su sljedeći:

- v JKLDEV ovo je poslužitelj za razvoj i primarno je korišten za vrijeme tjedna i za vrijeme dana, iako postoje neke aktivnosti razvoja u večernjim satima i vikendom.
- v JKLPROD ovo je poslužitelj koji JKL koristi za sve narudžbe njihovih korisnika i gdje su instalirane poslovne aplikacije (kontrola inventara, narudžbe korisnika, ugovori i cijene, salda konta kupaca).
- v JKLINT i JKLINT2 ovi poslužitelji se koriste za JKL Web stranicu i e-poštu.

<span id="page-13-0"></span>Sharon je provela značajno vrijeme u početnom planiranju strategije kopiranja koji bi najbolje ispunio potrebe JKL-a dok je to radila, morala je postaviti sljedeća pitanja:

- Koliko će koštati JKL slučaj ako se sistem ugasi?
- v Koji su zahtjevi dostupnosti za svaki sistem?
- v Koji je prozor za kopiranje za svaki sistem?
- v Koji podaci trebaju biti kopirani i koliko često?

Za detaljne informacije o ovim i drugim pitanjima koja su kritična u planiranju kopiranja, obnavljanja i dostupnosti, pogledajte Planiranje strategije kopiranja i obnavljanja i Karta dostupnosti za vaš iSeries poslužitelj.

Za informacije o nekim postavkama globalne politike koje je Sharon izabrala za upotrebu s BRMS-m, pogledajte [Scenarij:](rzai8globalscenario.htm) Svojstva globalne politike. Za detalje o strategijama kopiranja koje je Sharon izabrala, pogledajte [Scenarij:](rzai8backupscenario.htm) [Kopiranje](rzai8backupscenario.htm) pomoću BRMS-a. Jednom kada je postavila strategiju kopiranja, Sharon je morala donijeti neke odluke o tome kako upravljati njenim medijima. Pogledajte Scenarij: [Premještanje](rzai8movescenario.htm) medija pomoću BRMS-a da pročitate o strategiji koju je izabrala za njene medije.

#### ≫

Da pogledate kako je Sharon mogla postići najdjelotvorniju korist od njenih upotrebljenih, ali ne isteklih medija, pogledajte [Scenarij:](rzai8reclaimmediascenario.htm) Traženje natrag medija.

### ≪

Da pročitate kako JKL obnavlja izgubljene podatke nakon prirodne katastrofe i nakon što netko slučajno obriše objekt, pogledajte Scenarij: Vraćanja pomoću [BRMS-a.](rzai8restorescenario.htm)

### **Scenarij: Svojstva globalne politike**

Postoje neka globalna svojstva koja Sharon želi specificirati, koja će kontrolirati kako BRMS operira u njenoj okolini. Za pristup tim postavkama ona bira **Sigurnosno kopiranje, obnavljanje i usluge medija** u iSeries(TM) Navigatoru i zatim klikne na **Globalna svojstva politika**.

Najprije, ona želi osigurati da je u mogućnosti pristupiti poslužitelju za vrijeme obrade kopiranja. Klikne na karticu Izuzeci odjave i specificira korisničko ime službenika sigurnosti.

Drugo, želi pratiti kako BRMS međudjeluje s njom za vrijeme obrade. Želi biti sigurna da vidi poruke o nepravilnom završetku programa ili funkcije, ali nije zainteresirana da vidi poruke koje su čisto informativne. Klikne na tablicu Obavijesti i specificira postavke koje želi koristiti.

S ovim namještenim postavkama, Sharon je spremna postaviti njene politike kopiranja. Za više detalja što je Sharon napravila u ovim koracima i koja su druga globalna svojstva dostupna, pogledajte [Specificiranje](rzai8globalpolicy.htm) svojstava globalne [politike.](rzai8globalpolicy.htm)

## **Scenarij: Sigurnosno kopiranje pomoću BRMS-a**

Sharonin plan kopiranja za JKL uzeo je u obzir svaku svrhu poslužitelja, radno opterećenje i zahtjeve dostupnosti. Ona je također pažljivo planirala kako će medij korišten za svako kopiranje biti premješten na i iz udaljenih lokacija. Njena strategija odražava se na sljedeći dijagram mreže JKL-a. Kliknite na poslužitelj da vidite Sharoninu strategiju kopiranja za njega:

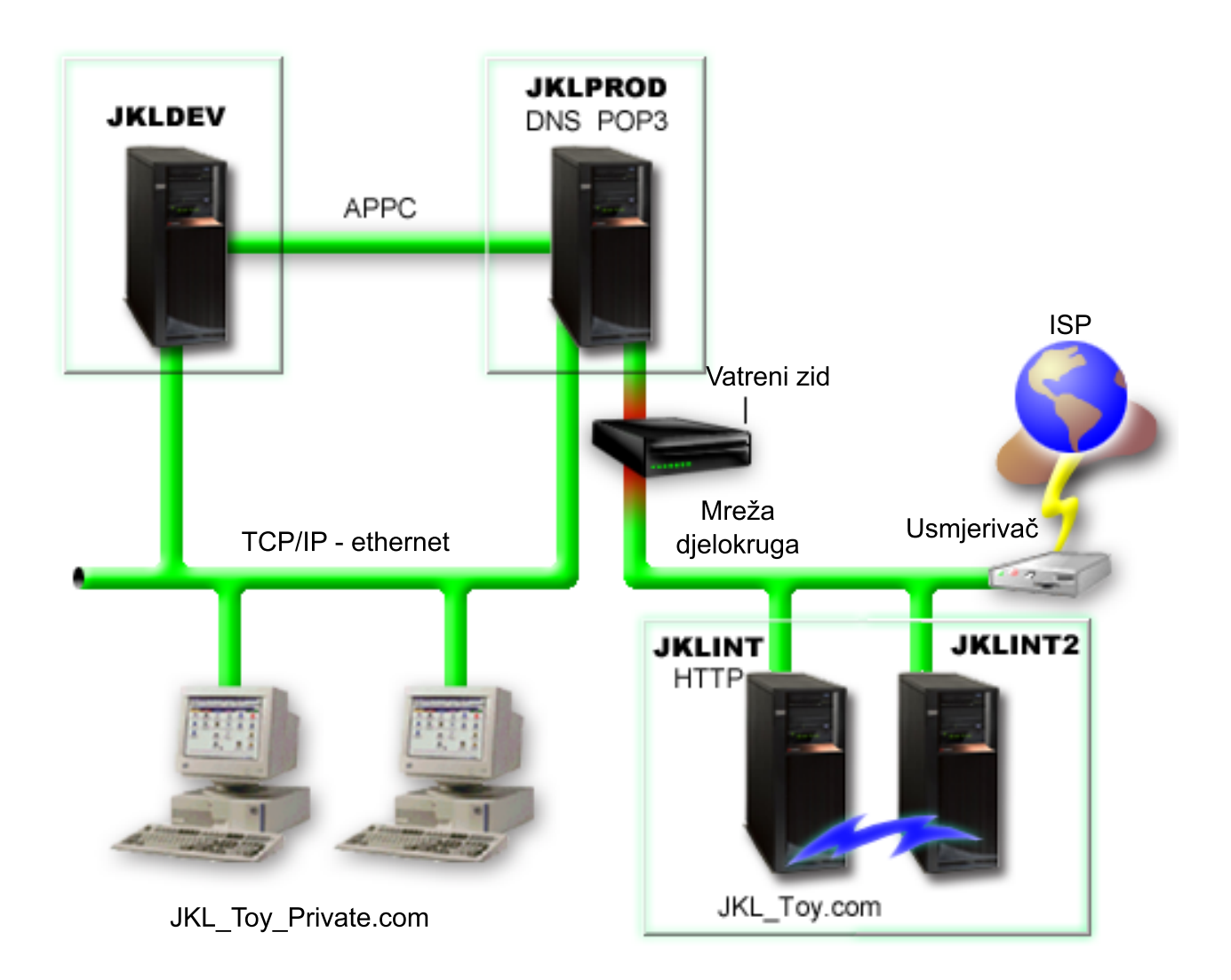

Jednom kada je Sharon postavila strategiju kopiranja za svaki poslužitelj [\(JKLPROD,](rzai8jklprod.htm) [JKLDEV](rzai8jkldev.htm) i [JKLINT\)](rzai8jklint.htm), trebala je odlučiti kako često će medij za ta kopiranja biti rotiran i premješten na udaljenu lokaciju za sigurno čuvanje. Za detalje o njenoj strategiji premještanja medija, pogledajte Scenarij: [Premještanje](rzai8movescenario.htm) medija pomoću BRMS-a.

Za više informacija o različitim aspektima ovog scenarija, pogledajte sljedeće:

- v Planiranje strategije kopiranja i obnavljanja
- v Sigurnosno kopiranje vašeg [poslužitelja](rzai8backup.htm) pomoću BRMS-a
- Kreiranje politike [kopiranja](rzai8create.htm)
- [Premještanje](rzai8movemedia.htm) medija

#### <span id="page-15-0"></span>**Strategija JKLDEV kopiranja**

**JKLDEV** 

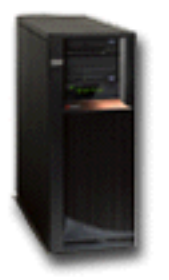

**JKLDEV** je sistem razvoja JKL-a i ne zahtijeva neprekidnu dostupnost. Primarno je korišten za vrijeme tjedna i za vrijeme dana, iako postoje neke aktivnosti razvoja u večernjim satima i vikendom. Ovaj sistem može biti isključen zbog potpunog kopiranja u noći tokom vikenda, a u ostalim noćima se može raditi kopiranje promjena.

Da prilagodi ove zahtjeve, Sharon koristi \*System politiku koja je otpremljena s BRMS-om. Ona raspoređuje ovu politiku na izvođenje svaku subotu navečer, u ponoć.

#### ≫

Sharon je testirala ovo kopiranje i saznala da količina podataka za koju se radi kopiranje može stati na jednu traku, tako da se kopiranje može izvesti bez nadzora. Ona mora samo provjeriti da je uređaj za traku dostupan i da je postavljena istekla traka prije nego ode na vikend.

### ≪

Tokom tjedna Sharon također raspoređuje politiku da započne izvođenje u ponoć svake noći. Ona odlučuje nadjačati postavke politike i raditi kopiranje samo kumulativnih promjena, što znači da sprema sve podatke koji su se promijenili od zadnjeg potpunog kopiranja.

### $\mathbf{p}$

Za više informacija o izvođenju kopiranja bez nadzora, pogledajte Izvođenje potpuno [automatiziranog](rzai8automatedbkpscenario.htm) kopiranja.

### ≪

Povratak na scenario [kopiranja](rzai8backupscenario.htm)

### **Strategija JKLPROD kopiranja**

### **JKLPROD**

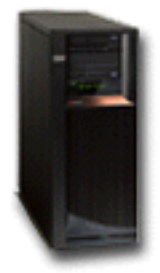

<span id="page-16-0"></span>JKLPROD je sistem koji JKL koristi za sve narudžbe njihovih korisnika i gdje su instalirane poslovne aplikacije (kontrola inventara, narudžbe korisnika, ugovori i cijene, salda konta kupaca). Trenutno je njihova Web stranica statička, tako da korisnici daju narudžbe telefonom ili e-poštom. Telefonski pozivi primaju se od 8 ujutro do 8 navečer, od ponedjeljka do subote; ako korisnik želi napraviti narudžbu izvan ovog vremena, može poslati e-poštu.

Informacije na ovom sistemu izrazito su kritične za njihov posao; stoga je vrlo važno da često rade kopiranja. Sharon je rasporedila potpuno sistemsko kopiranje na pokretanje svake subote navečer u ponoć. Koristila je \*System politiku koja dolazi s BRMS-om da napravi ova kopiranja.

#### ≫

S obzirom da se na sistemu nalazi velika količina podataka za koje se radi kopiranje, Sharon je odredila da se ne može raditi kopiranje bez nadzora. Sistemski operater mora biti prisutan da mijenja trake za vrijeme kopiranja. Sharon planira pisati prijedlog upravitelju i pitati za knjižnicu traka koja bi eliminirala potrebu prisutnosti operatera za vrijeme potpunog kopiranja.

### ≪

U toku tjedna ona radi kopiranje svih promijenjenih korisničkih podataka pomoću \*Bkugrp politike koja dolazi s BRMS-om. Ona nadjačava defaultno potpuno kopiranje s povećavajućim kopiranjem, što znači da svake večeri ona radi kopiranje promjena koje su nastale nakon jučerašnjeg kopiranja.

Povratak na scenario [kopiranja](rzai8backupscenario.htm)

### **Strategija JKLINT kopiranja**

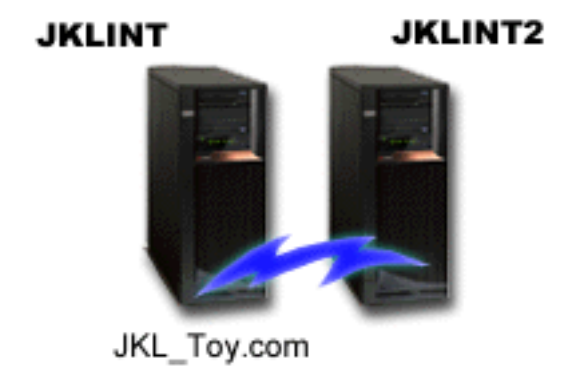

**JKLINT** je sistem koji JKL koristi za njihovu Web stranicu i e-poštu. Dok su ovi podaci ključni za njihovo poslovanje, prilično su statički— oni ne čine puno promjena na korisničkim profilima ili podacima konfiguracije na sistemu.

Oni trebaju neprekidnu dostupnost za kritične podatke na ovom sistemu i to postižu time što imaju još jedan sistem, JKLINT2, koji je sjena JKLINT-a. Oni koriste rješenje kopije visoke dostupnosti za kopiranje podataka s JKLINT na JKLINT2. Zatim, ako se JKLINT ugasi, oni se mogu prebaciti na JKLINT2.

Nema vremena da se JKLINT ugasi za potpuno kopiranje, zato umjesto toga Sharon kopira JKLINT2, s obzirom da je on kopija JKLINT-a. Ona radi potpuno kopiranje za JKLINT2 svakog vikenda pomoću \*System politike kopiranja koja dolazi s BRMS-om. Ona koristi politiku Lotus<sup>(R)</sup> poslužitelja (QLTSSVR) da napravi online kopiranje njihovih Lotus Notes baza podataka pošte, svaku noć, osim noći u kojoj se radi puni backup.

**Drugi mogući postav:** Sharon je istražila upotrebu logičkih particija na JKLINT i JKLINT2 da poveća sigurnost ovih sistema. Oni bi mogli koristiti sposobnosti nativnog vatrenog zida iSeries<sup>(TM)</sup> poslužitelja za filtriranje svega osim e-pošte na jednoj particiji i svega osim web prometa na drugoj particiji. Zatim, Web particija bi bila zaštićena od bilo

<span id="page-17-0"></span>kakvih prijetnji sigurnosti do kojih može doći e-poštom, što je uobičajeni smjer napada. Dok bi ovaj postav dozvoljavao veću sigurnost, također bi povećao razinu kompleksnosti u njihovoj mreži i Sharon je odlučila da u ovom trenutku ostaju na jednostavnijem postavu.

Povratak na scenario [kopiranja](rzai8backupscenario.htm)

# **Scenarij: Premještanje medija pomoću BRMS-a**

Sharon zna da je upravljanje medijima kritično za uspjeh njene strategije kopiranja. Ako je njen medij oštećen ili uništen, njene kopije su također uništene. Ako ispravan medij ne može biti lociran kada je to potrebno, njena obnavljanja mogu biti nepotrebno odgođena. Sharon zna da je važno imati više kopija njenog medija i imati najmanje jednu kopiju pohranjenu udaljeno. Sharon kreira politiku premještanja u BRMS-u koji koristi za praćenje njenih medija. Sljedeća slika pokazuje lokacije koje je Sharon postavila:

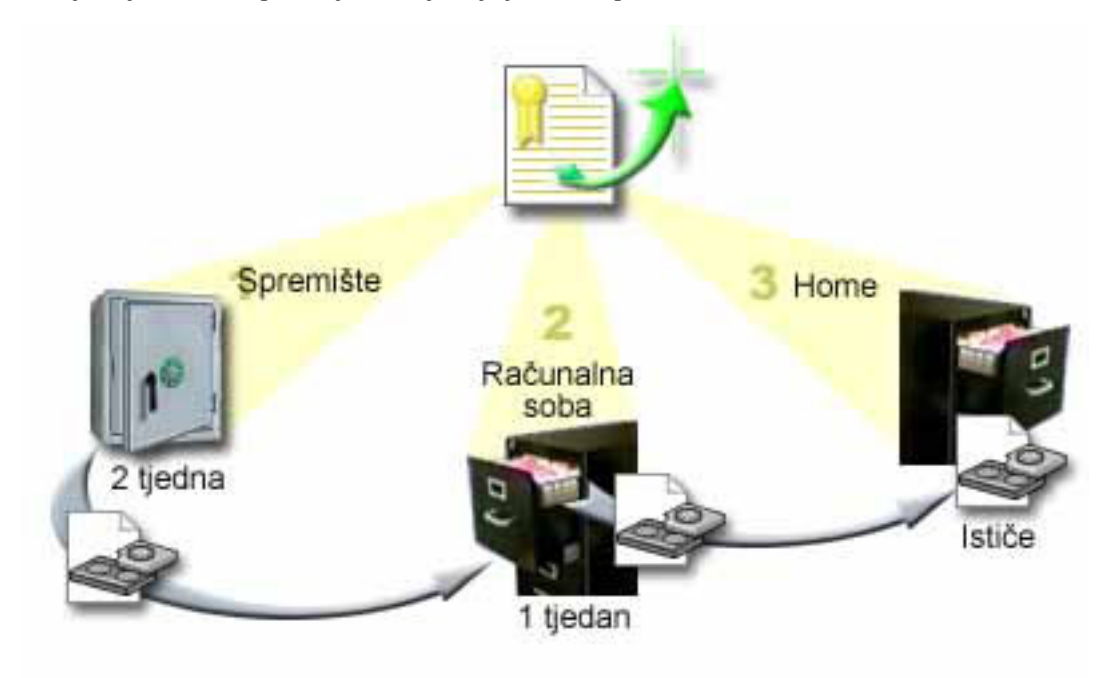

Ona definira tri lokacije u politici premještanja gdje će se mediji nalaziti:

- 1. **Spremište:** Ovo je Sharonina sigurna udaljena lokacija. Ona ima ugovor s lokalnim poduzećem koje preuzima njezine medije svaki dan i nosi ih na ovu lokaciju na čuvanje. Ona označava da će mediji tamo ostati dva tjedna.
- 2. **Računalna soba:** Sharon definira ovu lokaciju kao kabinet u računalnoj sobi. Mediji će se premještati iz spremišta ovdje i tu ostati tjedan dana.
- 3. **Home:** Sharon definira svoju home lokaciju kao kabinet u svom uredu. Ovo je konačna lokacija za medije. Ovdje mediji ističu, što znači da mogu biti ponovno korišteni.

Svako jutro Sharon ispisuje kopiju izvještaja o BRMS obnavljanju za svaki poslužitelj i radi dvije kopije svakog izvještaja. Ona također radi dvije kopije medija korištenog za svako kopiranje. Jednu kopiju daje kuriru, jednu kopiju pohranjuje u kabinet u njenom uredu i pohranjuje treću kopiju u računalnoj sobi.

Za više informacija o politikama premještanja i kako ih koristiti dok upravljate vašim medijima, pogledajte [Premještanje](rzai8movemedia.htm) medija.

#### $\gg$

# <span id="page-18-0"></span>**Scenarij: Traženje natrag medija**

Periodički, Sharon dohvaća poseban skup traka iz spremišta. Ove trake sadrže neke od zapisa njenog posla koji trebaju biti čuvani nekoliko godina. Ona odlučuje izvođenje traženja natrag da kopira samo aktivne podatke na volumene nove trake. Ovo će spremiti zadnje podatke koji nisu istekli na volumenima na nove volumene i oni će biti poslani natrag u spremište.

Da sazna koje volumene tražiti natrag, Sharon radi sljedeće:

- 1. U iSeries(TM) Navigatoru ona proširuje **Sigurnosno kopiranje, obnavljanje i usluge medija**.
- 2. Proširuje folder **Mediji**.
- 3. Desno klikne na **Volumeni s trakom** i izabere **Prilagodi ovaj Pogled, Uključi**.
- 4. Na prozoru **Volumeni s trakom - Uključi**, ona izabere **Aktivno** za polje statusa i klikne na **OK**.
- 5. Desno klikne na Volumen s trakom za koji želi više informacija i izabere **Otvori**.
- 6. Na prozoru **Povijest kopiranja** izabere **Pogled, Prilagodi ovaj pogled, Stupci** i dodaje **Redoslijed datoteka** Stupcima koji trebaju biti prikazani.

Sada može pogledati informacije o volumenu s trakom i odrediti da li volumen treba biti tražen natrag. Ona traži veće praznine u rednim brojevima koji pokazuju istekle podatke. (Na primjer, 1 ..... 10 .... 35 ......100 bio bi dobar kandidat. 1,2, 3, 4, 5, 6, 7... ne bi.) Ona gleda nekoliko volumena s trakom i određuje koji bi trebali biti traženi natrag. Jednom kada zna volumene koji trebaju biti traženi natrag, desno klikne na **Volumeni s trakom** i izabere **Traži natrag** da prođe kroz čarobnjaka Traži natrag i traži natrag medije.

Za više informacija o traženju medija natrag, pogledajte [Traženje](rzai8reclaimmedia.htm) natrag vaših medija.

### ≪

## **Scenariji: Vraćanja pomoću BRMS-a**

Jedan od razloga što je JKL Toy Company izabrala BRMS kao njihovo rješenje za sigurnosno kopiranje i obnavljanje je zbog puno jednostavnijih potpunih obnavljanja sistema. Sharon i njen tim razvijaju načine da JKL proširi svoje poslovanje preko Interneta i prepoznali su da je dostupnost sistema ključ ako žele biti igrači na Internet tržištu. Svako sistemsko vrijeme kvara može značiti gubitak prodaje i gubitak zadovoljstva kupca. BRMS pojednostavljuje obnavljanja sistema tako da u slučaju katastrofe mogu vratiti njihov sistem online što je brže moguće.

BRMS također radi vrlo jednostavnim vraćanje pojedinačne stavke koja je slučajno izbrisana ili oštećena. Ovo je zadatak koji Sharon radi poprilično redovito, kao njen posao razvijača u okolini brzih promjena.

Kao dodatak upotrebi BRMS-a, Sharon ima ugovor s IBM Poslovnim [kontinuitetom](http://www-1.ibm.com/services/continuity/recover1.nsf) i Uslugama obnavljanja.

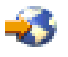

Ovaj ugovor osigurava da ona ima udaljeni sistem za upotrebu u slučaju katastrofe; Sharon ide na vruću lokaciju za obnavljanje dva puta godišnje da izvede potpuna sistemska obnavljanja. Njen ugovor s IBM Poslovnim kontinuitetom i Uslugama obnavljanja daje joj dodatnu mjeru sigurnosti, jer zna da može obnoviti bilo koji od njenih sistema ako to bude potrebno.

Prije nego pročitate o tome kako Sharon koristi BRMS za rukovanje sljedećim situacijama obnavljanja, možda ćete se htjeti upoznati s JKL strategijama kopiranja čitanjem scenario [kopiranja](rzai8backupscenario.htm) pomoću BRMS-a.

- v Vraćanje sistema nakon prirodne [katastrofe](rzai8restorescenariofull.htm)
- v [Vraćanje](rzai8restorescenarioitem.htm) slučajno obrisane stavke

#### <span id="page-19-0"></span>**Obnavljanje poslužitelja nakon prirodne katastrofe pomoću BRMS-a**

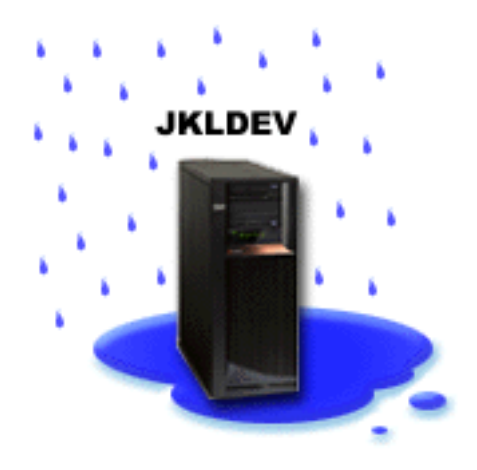

Usred noći za vrijeme izrazito vlažnog proljeća, palo je 15 centimetara kiše na glavni ured JKL Toy Company. Curenje je započelo u uglu krova i ubrzo se pretvorilo u mali slap. Razvojni sistem, JKLDEV, bio je smješten blizu ugla zgrade gdje je curila voda. Dok je Sharon došla na posao sljedećeg jutra, JKLDEV je bio uništen.

Dok su rađeni popravci na krovu i dok je čekala da novi poslužitelj bude dostavljen, Sharon je kontaktirala dobavljača usluga spremišta i tražila da donesu zadnji izvještaj o obnavljanju i medije za JKLDEV. Zatim je otišla na vruću lokaciju za obnavljanje omogućenu od IBM Poslovnog [kontinuiteta](http://www.ibm.com/services/continuity/recover1.nsf) i Usluga obnavljanja.

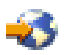

Uz pomoć vještih zaposlenika na vrućoj lokaciji, Sharon je slijedila svaki od koraka na izvještaju za obnavljanje za JKLDEV, uputivši se na upute u Sigurnosno kopiranje i obnavljanje

# w

kada je to bilo potrebno, sve dok sistem nije bio obnovljen.

Jednom kada je krov popravljen i kada su imali novi sistem koji je zauzeo mjesto JKLDEV-a, Sharon je napravila potpunu sigurnosnu kopiju sistema na vrućoj lokaciji i zatim vratila zadnje podatke na novi JKLDEV sistem.

Za više detalja što je Sharon napravila u ovoj situaciji, otiđite na Vraćanje vašeg cijelog [poslužitelja](rzai8recover.htm) pomoću BRMS-a.

[Povratak](rzai8restorescenario.htm) na scenario vraćanja

#### <span id="page-20-0"></span>**Vraćanje slučajno obrisane stavke pomoću BRMS-a**

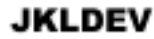

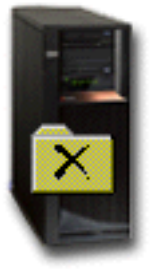

Nate Anderson je nedavno diplomirao i JKL ga je zaposlio zbog njegovog znanjaJava<sup>(R)</sup> programiranja i administracije web sistema. Njegov primarni zadatak je da osigura da je JKL Web stranica jednostavna za upotrebu i da ispravno funkcionira.

U svoje slobodne vrijeme, on voli raditi na inovativnim idejama za budućnost. Ima knjižnicu na JKL razvojnom sistemu, JKLDEV, gdje pohranjuje sve programe na kojima radi za budućnost— ideje za koje se nada da će ih primijeniti jednog dana kada JKL Web stranica postane interaktivna. Prošli četvrtak, drugi je programer slučajno obrisao ovu knjižnicu. Nate je nazvao Sharon da vrati knjižnicu za njega.

Sharon koristi čarobnjaka BRMS Vraćanje da vrati Nete-ovu knjižnicu na JKLDEV. Zato što koristi BRMS za upravljanje s kopiranjima na JKLDEV-u, može vratiti knjižnicu odmah iz povijesti kopiranja. [Strategija](rzai8jkldev.htm) kopiranja za [JKLDEV](rzai8jkldev.htm) uključuje tjedno potpuno kopiranje subotom navečer i kopiranje samo promjena svaku drugu večer u tjednu.

Za više detalja o tome što je Sharon napravila u ovoj situaciji, otiđite na Vraćanje [pojedinačnih](rzai8restoreitems.htm) stavki pomoću [BRMS-a.](rzai8restoreitems.htm)

[Povratak](rzai8restorescenario.htm) na scenario vraćanja

### **Specificiranje svojstava globalne politike**

Svojstva globalne politike su postavke koje se koriste zajedno s vrijednostima koje ste specificirali u vašim politikama kopiranja da vam omoguće da kontrolirate kako BRMS radi u vašoj okolini. Slijede neka od globalnih svojstava koja možete specificirati:

- · Obavijest možete specificirati kako i kada želite da BRMS komunicira s vama o obrađivanju kopiranja.
- v Gašenje možete specificirati najranija i najkasnija vremena kada želite da vaš poslužitelj bude ponovno pokrenut i podsisteme čiju aktivnost želite provjeriti prije ponovnog pokretanja sistema.
- · Izuzeci odjave možete specificirati bilo kojeg korisnika ili uređaje za prikazivanje za koje želite da ostanu aktivni kada BRMS radi kopiranje. Na primjer, možete dodati službenika sigurnosti ili sistemsku konzolu ovoj listi da osigurate da poslužitelju može biti pristupljeno za vrijeme obrade od strane te osobe ili uređaja.

v

#### $\ddot{\mathbf{z}}$

Održavanje - možete prilagoditi opcije održavanja koje trebaju biti izvedene kada je održavanje izabrano za izvođenje iz politike kopiranja.

≪

v

#### <span id="page-21-0"></span> $\mathbf{p}$

Dohvat - možete specificirati opcije koje želite da BRMS koristi kada dohvaćate objekte čije je spremište oslobođeno od strane BRMS-a. Na primjer, možete specificirati tip medija s kojih treba dohvatiti objekte, da li koristiti uređaje u paralelnom ili serijskom modu i kako dugo zadržati dohvaćene objekte na sistemu.

Opcije dohvaćanja pridružene su operacijama arhive koje trenutno nisu podržane od BRMS klijenta.

### ≪

### $\mathbf{p}$

v

Mreža - možete upravljati sistemima na vašoj BRMS mreži i specificirati opcije, na primjer da li TCP/IP treba biti korišten kao vaš protokol mrežnog rada za BRMS operacije.

### ≪

Za promjenu globalnih svojstava politika na vašem poslužitelju u iSeries(TM) Navigatoru, desno kliknite **Sigurnosno kopiranje, obnavljanje i usluge medija** i izaberite **Globalna svojstva politika**.

Za primjer kako jedno poduzeće koristi ove globalne postavke za svoja sigurnosna kopiranja pogledajte [Scenariji:](rzai8scenario_overview.htm) Kako jedno [poduzeće](rzai8scenario_overview.htm) koristi BRMS.

### **Sigurnosno kopiranje vašeg poslužitelja pomoću BRMS-a**

Jedna od prednosti upotrebe Sigurnosnog kopiranja, obnavljanja i usluga medija je da možete koristiti globalne postavke i politike kopiranja za kontrolu vaših kopija i druge operacije. Globalne postavke na vrlo općenit način kontroliraju kako vaš poslužitelj obrađuje kopiranja. Pogledajte [Specificiranje](rzai8globalpolicy.htm) svojstava globalne politike za više detalja o tome što su ove postavke i kako utječu na vaša kopiranja.

Politika sigurnosnog kopiranja je grupa defaulta koji kontroliraju za koje informacije postoji kopija, kako je kopiranje radi i gdje se radi. Jednom kada postavite politike kopiranja, možete ih izvoditi bilo kada ili ih rasporediti za izvođenje u određeno vrijeme. Na ovaj način možete osigurati da su vaša kopiranja završena kada je to najprikladnije i najviše odgovara vašem poslu.

Postoji nekoliko osnovnih politika kopiranja koje dolaze s BRMS-om. U mogućnosti ste ispuniti vaše potrebe za kopiranjem pomoću ovih dostavljenih politika, ili samo s njima, ili u kombinaciji. Ako je tako, možda ne morate samostalno kreirati bilo kakve politike. Za više informacija o ovim politikama, pogledajte Politike [kopiranja](rzai8shipped_policies.htm) koje se otpremaju s [BRMS-om.](rzai8shipped_policies.htm)

Kada kopirate podatke pomoću BRMS politike kopiranja, informacije o svakoj stavki za koju je napravljena kopija se pohranjuju u **povijest kopiranja**. Ove informacije uključuju ime stavke, tip kopiranja za tu stavku, datum kopiranja i volumen na kojem je napravljena kopija stavke. Vi specificirate razinu detalja koje želite pratiti za svaku stavku u svojstvima za politiku. Možete zatim vratiti stavke njihovim izborom u povijesti kopiranja; informacije u povijesti kopiranja se također koriste za potpuna sistemska obnavljanja.

Da pročitate kako jedno poduzeće koristi BRMS za upravljanje sa svojim kopiranjima, pogledajte Scenarij: [Sigurnosno](rzai8backupscenario.htm) [kopiranje](rzai8backupscenario.htm) pomoću BRMS-a.

Za više informacija o sigurnosnom kopiranju s BRMS-om, pogledajte sljedeće:

- v Kreiranje politike [kopiranja](rzai8create.htm)
- Kopiranje dijelova vašeg [poslužitelja](rzai8backuppieces.htm) iz iSeries<sup>(TM)</sup> Navigator hijerarhije
- · Raspoređivanje BRMS operacija

# <span id="page-22-0"></span>**Politike kopiranja koje se otpremaju s BRMS-om**

Sljedeće su imena i opisi politika kopiranja koje se otpremaju s BRMS-om:

- \*System Kopira cijeli sistem (osim izlaza pisača)
- \*Sysgrp Kopira sistemske podatke
- \*Bkugrp Kopira sve korisničke podatke
- Qltssvr Online kopira sve Lotus<sup>(R)</sup> poslužitelje. Ova politika se pojavljuje na popisu samo ako imate Lotus poslužitelje.

Ako nemate vrlo kompliciranu okolinu, ove politike kopiranja mogu biti sve što vam je potrebno za upotrebu da zaštitite vaše podatke.

## **Kreiranje politike kopiranja pomoću BRMS-a**

Možete koristiti čarobnjaka **Nove politike kopiranja** u iSeries(TM) Navigatoru za kreiranje nove politike kopiranja. Za pristup čarobnjaku, slijedite ove korake:

- 1. Proširite **Sigurnosno kopiranje, obnavljanje i usluge medija**.
- 2. Desno kliknite na Politike kopiranja i izaberite **Nova politika**.

Čarobnjak vam daje sljedeće opcije za kreiranje vaših politika kopiranja:

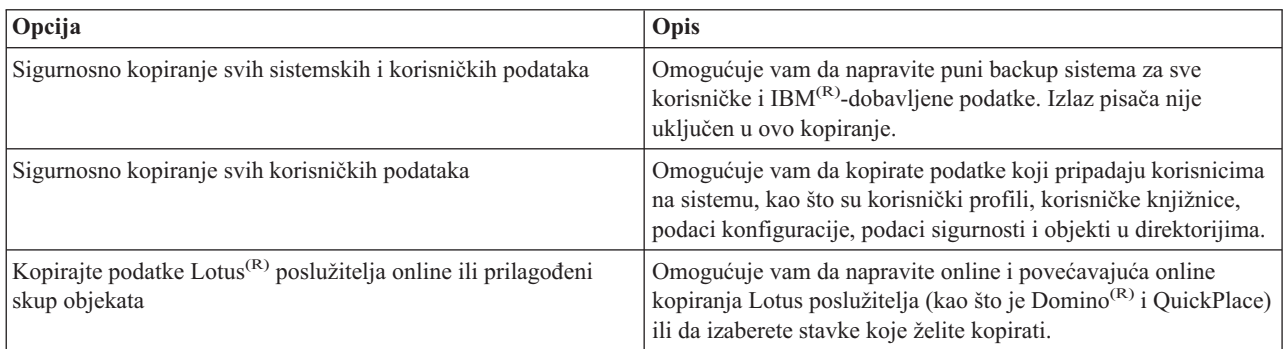

Kada dovršite kreiranje politike, možete izabrati izvođenje politike ili ju [rasporediti](rzai8schedule.htm) za kasnije izvođenje. Ako želite kasnije modificirati politiku, to možete učiniti uređivanjem svojstava politike. Dostupne su mnoge opcije prilagodbe u svojstvima politke koje nisu dostupne u čarobnjaku Nova politika kopiranja. Za pristup svojstvima politike desno kliknite na politiku i izaberite **Svojstva**.

### **Sigurnosno kopiranje dijelova vašeg poslužitelja iz hijerarhije iSeries Navigatora**

U dodatku upotrebi politika sigurnosnog kopiranja podataka na vašem poslužitelju, možete kopirati i

≫

datoteke, knjižnice ili foldere iz iSeries(TM) Navigator hijerarhije. Za kopiranje pojedinačne stavke, desno kliknite na stavku koju želite kopirati pod Integriranim sistemom datoteka i izaberite **Kopiraj...**.

≪

Za više informacija o sigurnosnom kopiranju pomoću BRMS-a, pogledajte sljedeće:

- [Sigurnosno](rzai8backup.htm) kopiranje vašeg sistema pomoću BRMS-a
- v Scenarij: [Sigurnosno](rzai8backupscenario.htm) kopiranje pomoću BRMS-a
- v Kreiranje politike [kopiranja](rzai8create.htm) pomoću BRMS-a

### <span id="page-23-0"></span> $\ddot{\triangleright}$

# **Izvoenje potpuno automatiziranog sigurnosnog kopiranja**

U BRMS-u možete pokrenuti i izvoditi kopiranje sistema bez upotrebe monitora interaktivne konzole. Ova vam mogućnost dozvoljava da izvodite vaša sistemska kopiranja bez nadzora. Da izvedete potpuno automatizirano kopiranje, morate se uvjeriti da imate dovoljno kapaciteta trake da osigurate da se vaše kopiranje može izvoditi bez dobivanja poruka o postavljanju volumena trake. Na primjer, ako rasporedite automatsko kopiranje sistema preko vikenda, trebate provjeriti da je uređaj za traku i dovoljno isteklih traka dostupno, prije nego što odete na vikend. Morate također biti sigurni da je u Svojstvima Globalne politike specificirano dovoljno vremena za izvođenje kopiranja.

Da rasporedite potpuno automatizirano kopiranje, slijedite ove korake:

- 1. U iSeries(TM) Navigatoru proširite **Sigurnosno kopiranje, obnavljanje i usluge medija**.
- 2. Proširite **Politike kopiranja**.
- 3. Desno kliknite na politiku koju želite izvoditi i izaberite **Rasporedi**.
- 4. Na prozoru **Izvoenje politike kopiranja \*System - Nadjačavanja kopiranja**, poništite izbor u kućici **Koristi monitor interaktivne konzole** i kliknite **OK**.

### ≪

### **Rasporeivanje BRMS operacija**

Kada koristite BRMS, možete raditi kopiranja, vraćanja i premještanja medija bez potrebe da budete u blizini kada do njih dođe. Na primjer, imate četverosatni prozor za spremanje svake subote navečer kada možete napraviti potpuno kopiranje sistema. S BRMS-om možete rasporediti potpuno kopiranje sistema za subotu navečer, ali ne morate biti na mjestu događaja kada ono počinje.

#### **Rasporeivanje kopiranja pomoću BRMS-a**

Kada koristite čarobnjaka **Nova politika kopiranja**, daje vam se opcija da rasporedite kopiranje kada dovršite čarobnjaka. Da rasporedite politiku kopiranja za izvođenje u drugo vrijeme, osim vremena kada ju kreirate, slijedite ove korake:

- 1. U iSeries(TM) Navigatoru proširite **Sigurnosno kopiranje, obnavljanje i usluge medija**.
- 2. Proširite **Politike kopiranja**.
- 3. Desno kliknite na politiku koju želite rasporediti i izaberite **Rasporedi**.

Kada rasporedite politiku za izvođenje, imajte na umu da će samo stavke koje su raspoređene za kopiranje na dan kada izvodite politiku, biti kopirane. Na primjer, imate politiku kopiranja koja uključuje knjižnicu MYLIB. U svojstvima politike, imate MYLIB raspoređen za kopiranje svakog četvrtka. Ako rasporedite politiku na izvođenje u četvrtak, MYLIB će biti kopiran. Ako rasporedite istu politiku na neki drugi dan, za MYLIB neće biti izvedeno kopiranje.

Također, imajte na umu da neke operacije (kao što je potpuno kopiranje sistema) zahtijevaju da vaš sistem bude u ograničenom stanju, kada su u izvođenju.

#### ≫

U BRMS-u, monitor interaktivne konzole dozvoljava vam da submitirate posao kopiranja, raspoređeno ili direktno, interaktivnim sesijama u izvođenju na konzoli sistema. Operater sistema može koristiti sesiju konzole interaktivnog sistema za nadgledanje napredovanja kopiranja i da odgovori na poruke o postavljanju trake. Kada rasporedite kopiranje pomoću monitora interaktivne konzole,

### ≪

vidjet ćete upute kako pokrenuti monitor konzole.

<span id="page-24-0"></span>Ako izaberete da ne koristite monitor interaktivne konzole i nitko neće biti prisutan da obradi naredbe dok se izvodi kopiranje, tada morate osigurati da vaše kopiranje može biti izvedeno bez intervencije.

### $\mathbf{\hat{z}}$

Kopiranje u ograničenom stanju koje ne koristi monitor interaktivne konzole može također biti raspoređeno, sve dok se može izvesti bez nadzora.

### ≪

#### **Rasporeivanje vraćanja pomoću BRMS**

Kada koristite čarobnjaka **Vraćanje**, daje vam se opcija da rasporedite vraćanje kada dovršite čarobnjaka.

### $\ddot{\mathbf{z}}$

#### **Rasporeivanje operacije traženja natrag pomoću BRMS**

Kada koristite čarobnjaka **Traženja natrag**, daje vam se opcija da rasporedite traženje natrag kada dovršite čarobnjaka.

≪

#### **Rasporeivanje premještanja pomoću BRMS**

Kada koristite čarobnjaka **Nova politika premještanja**, daje vam se opcija da rasporedite premještanje kada dovršite čarobnjaka. Da rasporedite politiku premještanja za izvođenje u neko drugo vrijeme, umjesto u vrijeme kada ju kreirate, slijedite ove korake:

- 1. U iSeries Navigatoru proširite **Sigurnosno kopiranje, obnavljanje i usluge medija**.
- 2. Proširite **Politike premještanja**.
- 3. Desno kliknite na politiku koju želite rasporediti i izaberite **Rasporedi**.

Za više informacija o upotrebi BRMS-a za kopiranja, vraćanja, traženja natrag i premještanja, pogledajte sljedeća poglavlja:

- v Sigurnosno kopiranje vašeg [poslužitelja](rzai8backup.htm) pomoću BRMS-a
- v Vraćanje stavaka na vaš [poslužitelj](rzai8restore.htm) pomoću BRMS-a
- v

### ≫

[Traženje](rzai8reclaimmedia.htm) natrag vašeg medija

≪

v [Premještanje](rzai8movemedia.htm) medija pomoću BRMS-a

# **Vraćanje stavaka na vaš poslužitelj pomoću BRMS-a**

Primarni razlog za stvaranje strategije kopiranja i obnavljanja i izvođenja redovitih kopiranja je spremnost u slučaju da stavka treba biti vraćena ili ako vaš cijeli sistem treba biti obnovljen. Jedini način da osigurate da ste potpuno zaštićeni s vašom strategijom kopiranja i obnavljanja je da izvedete potpuno kopiranje sistema i zatim vratite vaš sistem s te kopije.

Za bolje razumijevanje kako jedno poduzeće može koristiti BRMS za vraćanje stavki na njihov sistem i za izvođenje potpunog obnavljanja sistema, pročitajte [Scenariji:](rzai8restorescenario.htm) Vraćanja pomoću BRMS-a.

Za više informacija o vraćanju stavki ili obnavljanju vašeg sistema pomoću BRMS-a, pogledajte sljedeće:

- v Vraćanje [pojedinačnih](rzai8restoreitems.htm) stavki pomoću BRMS-a
- v Vraćanje vašeg cijelog [poslužitelja](rzai8recover.htm) pomoću BRMS-a

# <span id="page-25-0"></span>**Vraćanje pojedinačnih stavki pomoću BRMS-a**

Nekada vam je potrebno da vratite pojedinačne stavke na vaš sistem (na primjer, ako je datoteka uništena ili slučajno izbrisana). Kada koristite BRMS politike kopiranja za kopiranje stavaka na vašem sistemu, možete vratiti te stavke iz povijesti kopiranja. Kada vraćate stavku iz povijesti kopiranja, možete pogledati detalje o stavki, kao na primjer kada je kopirana ili koliko je velika. Ako postoji nekoliko verzija stavke u povijesti kopiranja, možete izabrati koju verziju stavke želite vratiti.

# $\ddot{\mathbf{z}}$

Da vratite pojedinačne stavke na vaš sistem, koristite panel Povijest kopiranja da pronađete stavku ili stavke koje želite i zatim kliknite na Vraćanje da pokrenete čarobnjaka **Vraćanje**. Stavke su morale biti kopirane BRMS politikom kopiranja.

Na primjer, ako je baza podataka za poštu oštećena od strane korisnika, možete jednostavno pronaći i vratiti datoteku baze podataka slijedeći ove korake:

- 1. Desno kliknite na **Sigurnosno kopiranje, obnavljanje i usluge medija** i izaberite **Vraćanje**.
- 2. Na panelu **Povijest kopiranja - Uključi** izaberite **Direktoriji ili datoteka** za **Kopirane stavke, Tip** i upišite 'userName.nsf' (na primjer, msmith.nsf) za **Datoteku** i kliknite **OK**.

Drugi kriteriji za uključivanje mogu također biti specificirani za daljnje filtriranje pretraživanja.

3. Na prozoru Povijest kopiranja, pronađite datoteku, desno kliknite i izaberite Vraćanje.

### ≪

### **Obnavljanje vašeg cijelog poslužitelja pomoću BRMS-a**

Kada kopirate vaš sistem pomoću BRMS-a, informacije o svakoj stavci koja se kopira se zapisuju u povijest kopiranja. Informacije u povijesti kopiranja se koriste za kreiranje **izvještaja o obnavljanju**, koji vas vodi kroz potpuno obnavljanje sistema. Ako se desi katastrofa ili pad sistema, možete koristiti izvještaj o obnavljanju da obnovite vaš sistem do točke u kojoj je bio prije kvara.

Slijedite ove korake u iSeries<sup>(TM)</sup> Navigatoru za ispis izvještaja o obnavljanju:

- 1. Proširite sistem s instaliranim Sigurnosnim kopiranjem, obnavljanjem i uslugama medija.
- 2. Desno kliknite na **Sigurnosno kopiranje, obnavljanje i usluge medija** i izaberite **Ispis izvještaja**.
- 3. Izaberite **Obnavljanje od katastrofe** i kliknite **OK**.

#### **Važne informacije o vašem izvještaju o obnavljanju**

Zbog toga što vaš izvještaj o obnavljanju sadrži kritične informacije o vašem sistemu, važno je da poduzmete neke mjere opreza da osigurate da su ove informacije trenutne i dohvatljive kada ih trebate.

· Ne možete koristiti samo izvještaj o obnavljanju da obnovite vaš sistem. Morate također imati informacije o obnavljanju u Sigurnosno kopiranje i obnavljanje

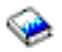

da bude uspješno.

- v Vaše obnavljanje je dobro samo koliko i vaša kopija, stoga obavezno testirajte vašu strategiju kopiranja i obnavljanja svaki put kada ju promijenite, izvođenjem obnavljanja cijelog sistema. Možda ćete trebati prilagoditi vašu strategiju da osigurate da je potpuno obnavljanje moguće.
- v Trebate testirati vaša obnavljanja na vrućoj lokaciji za obnavljanje od katastrofe ili pomoću test sistema. **Ne** koristite vaš proizvodni sistem.
- v Ispišite vaš izvještaj o obnavljanju svaki put kada napravite kopiranje. Ako ovo napravite, osiguravate da vaš izvještaj uključuje najsvježije informacije.

<span id="page-26-0"></span>v Ispišite barem dvije kopije vašeg izvještaja o obnavljanju svaki put kada napravite kopiranje. Držite jednu kopiju s vašim sistemom i držite drugu kopiju na sigurnom udaljenom mjestu, kao što je spremište na udaljenoj lokaciji.

Da pogledate koje druge izvještaje BRMS nudi koji vam mogu pomoći da upravljate vašim kopiranjima ili da naučite više o tome kako vam IBM može pomoći u vašoj strategiji kopiranja i obnavljanja, pogledajte sljedeće:

### v  $\mathbf{\hat{z}}$

Gledanje ili ispis BRMS [izvještaja](rzai8reports.htm)

#### ≪

IBM Poslovni kontinuitet i Usluge [obnavljanja](http://www.ibm.com/services/continuity/recover1.nsf/documents/home)

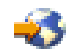

#### **Rasporedivanje BRMS** operacija

Kada koristite BRMS, možete raditi kopiranja, vraćanja i premještanja medija bez potrebe da budete u blizini kada do njih dođe. Na primjer, imate četverosatni prozor za spremanje svake subote navečer kada možete napraviti potpuno kopiranje sistema. S BRMS-om možete rasporediti potpuno kopiranje sistema za subotu navečer, ali ne morate biti na mjestu događaja kada ono počinje.

**Rasporeivanje kopiranja pomoću BRMS-a:** Kada koristite čarobnjaka **Nova politika kopiranja**, daje vam se opcija da rasporedite kopiranje kada dovršite čarobnjaka. Da rasporedite politiku kopiranja za izvođenje u drugo vrijeme, osim vremena kada ju kreirate, slijedite ove korake:

- 1. U iSeries(TM) Navigatoru proširite **Sigurnosno kopiranje, obnavljanje i usluge medija**.
- 2. Proširite **Politike kopiranja**.
- 3. Desno kliknite na politiku koju želite rasporediti i izaberite **Rasporedi**.

Kada rasporedite politiku za izvođenje, imajte na umu da će samo stavke koje su raspoređene za kopiranje na dan kada izvodite politiku, biti kopirane. Na primjer, imate politiku kopiranja koja uključuje knjižnicu MYLIB. U svojstvima politike, imate MYLIB raspoređen za kopiranje svakog četvrtka. Ako rasporedite politiku na izvođenje u četvrtak, MYLIB će biti kopiran. Ako rasporedite istu politiku na neki drugi dan, za MYLIB neće biti izvedeno kopiranje.

Također, imajte na umu da neke operacije (kao što je potpuno kopiranje sistema) zahtijevaju da vaš sistem bude u ograničenom stanju, kada su u izvođenju.

### $\gg$

U BRMS-u, monitor interaktivne konzole dozvoljava vam da submitirate posao kopiranja, raspoređeno ili direktno, interaktivnim sesijama u izvođenju na konzoli sistema. Operater sistema može koristiti sesiju konzole interaktivnog sistema za nadgledanje napredovanja kopiranja i da odgovori na poruke o postavljanju trake. Kada rasporedite kopiranje pomoću monitora interaktivne konzole,

#### ≪

vidjet ćete upute kako pokrenuti monitor konzole.

Ako izaberete da ne koristite monitor interaktivne konzole i nitko neće biti prisutan da obradi naredbe dok se izvodi kopiranje, tada morate osigurati da vaše kopiranje može biti izvedeno bez intervencije.

#### $\gg$

Kopiranje u ograničenom stanju koje ne koristi monitor interaktivne konzole može također biti raspoređeno, sve dok se može izvesti bez nadzora.

#### ≪

<span id="page-27-0"></span>**Raspoređivanje vraćanja pomoću BRMS:** Kada koristite čarobnjaka Vraćanje, daje vam se opcija da rasporedite vraćanje kada dovršite čarobnjaka.

### $\mathbf{p}$

**Rasporeivanje operacije traženja natrag pomoću BRMS:** Kada koristite čarobnjaka **Traženja natrag**, daje vam se opcija da rasporedite traženje natrag kada dovršite čarobnjaka.

### ≪

**Rasporeivanje premještanja pomoću BRMS:** Kada koristite čarobnjaka **Nova politika premještanja**, daje vam se opcija da rasporedite premještanje kada dovršite čarobnjaka. Da rasporedite politiku premještanja za izvođenje u neko drugo vrijeme, umjesto u vrijeme kada ju kreirate, slijedite ove korake:

- 1. U iSeries Navigatoru proširite **Sigurnosno kopiranje, obnavljanje i usluge medija**.
- 2. Proširite **Politike premještanja**.
- 3. Desno kliknite na politiku koju želite rasporediti i izaberite **Rasporedi**.

Za više informacija o upotrebi BRMS-a za kopiranja, vraćanja, traženja natrag i premještanja, pogledajte sljedeća poglavlja:

- v Sigurnosno kopiranje vašeg [poslužitelja](rzai8backup.htm) pomoću BRMS-a
- v Vraćanje stavaka na vaš [poslužitelj](rzai8restore.htm) pomoću BRMS-a
- v

#### $\mathbf{p}$

[Traženje](rzai8reclaimmedia.htm) natrag vašeg medija

```
≪
```
v [Premještanje](rzai8movemedia.htm) medija pomoću BRMS-a

## ≫

## **Upravljanje s vašim BRMS ureajima**

Sigurnosno kopiranje, obnavljanje i usluge medija vam omogućuju da kopirate vaše podatke na samostalne uređaje, knjižnice medija i poslužitelje Tivoli<sup>(R)</sup> Upravitelja memorije (TSM). Svaki uređaj koji želite koristiti u vašem BRMS obrađivanju mora biti poznat BRMS-u. Možete prikazati, dodati, ukloniti i promijeniti svojstva ovih uređaja preko prozora Upravljanje uređajima. Na primjer, možete specificirati u svojstvima uređaja da li se uređaj dijeli s drugim sistemima. Možete također specificirati informacije o povezivanju za vaše TSM poslužitelje.

Da bi radili s BRMS uređajima u iSeries<sup>(TM)</sup> Navigatoru desno kliknite **Mediji** ispod Sigurnosno kopiranje, obnavljanje i usluge medija i izaberite **Upravljanje ureajima**.

Za dodatne informacije o uređajima traka, pogledajte Memorijska rješenja.

### ≪

## **Upravljanje s vašim medijem pomoću BRMS-a**

Sigurnosno kopiranje, obnavljanje i usluge medija čuvaju inventar medija i pojednostavljuju upravljanje medijima praćenjem svega u tom inventaru— koji dijelovi informacija su kopirani i koji mediji imaju dostupnog prostora. Kad kreirate vaše politike kopiranja možete navesti sljedeće lokacije za spremanje backup stavaka— serijski mediji, paralelni mediji, datoteka za spremanje ili poslužitelj Tivoli<sup>(R)</sup> Upravitelja memorije (TSM). Zatim, kada napravite

<span id="page-28-0"></span>kopiranje, BRMS bira medije koje treba iz dostupnog spremišta za taj tip medija. Ne morate brinuti o slučajnom prepisivanju preko aktivnih datoteka ili upotrebi nevažećeg komada medija, jer se sve to radi umjesto vas.

Jednom kada izvedete kopiranje vaših podataka, možete koristiti BRMS da vam pomogne pratiti vaše medije kako se premještaju kroz različite lokacije spremišta koje definirate. Na primjer, možete premjestiti vaše kopije udaljeno od spremišta; BRMS će voditi računa o trenutku kada medij ode i kada je na rasporedu za povratak.

Za više informacija o upravljanju medijima s BRMS-om, uputite se na sljedeća poglavlja:

#### **[Priprema](rzai8preparemedia.htm) medija za upotrebu**

Saznajte kako dodati medij u BRMS spremište dostupnih medija. Morate dodati medij prije nego možete izvesti bilo kakva kopiranja pomoću BRMS-a.

#### **Rad s [medijem](rzai8media.htm)**

Saznajte kako možete pogledati informacije o mediju koji koristite i kako možete filtrirati medije koje gledate na osnovu kriterija koje specificirate.

#### **[Premještanje](rzai8movemedia.htm) medija**

Saznajte zašto je važno imati politike premještanja i kako kreirati te politike i premjestiti vaš medij.

#### ≫

#### **[Traženje](rzai8reclaimmedia.htm) natrag vašeg medija**

Saznajte kako tražiti natrag stare fragmentirane volumene trake i učiniti ih ponovno upotrebljivim.

≪

Za detaljne informacije o upotrebi knjižnica traka s vašim iSeriesom(TM) pogledajte Rješenja za memoriju.

#### **Priprema medija za upotrebu**

Prije nego možete koristiti medij u BRMS-u, trebate ga dodati BRMS inventaru i inicijalizirati ga. Možete koristiti čarobnjaka **Dodaj medij** da to napravite. Za pristup čarobnjaku u iSeries(TM) Navigatoru slijedite ove korake:

- 1. Proširite **Sigurnosno kopiranje, obnavljanje i usluge medija**.
- 2. Proširite **Mediji**.
- 3. Desno kliknite na **Volumeni s trakom** i izaberite **Dodaj**.

#### **Rad s medijem**

Jednom kada je medij dodan BRMS inventaru, možete pogledati taj medij na osnovu kriterija koje specificirate, kao što je ime volumena, memorijsko spremište ili datum isteka. Ovo je korisno ako trebate ručno napraviti istek medija, što vraća taj komad medija u inventar BRMS medija.

Da filtrirate medije koje vidite na listi, slijedite ove korake:

- 1. Proširite **Sigurnosno kopiranje, obnavljanje i usluge medija**.
- 2. Proširite **Mediji**.
- 3. Desno kliknite na **Volumeni traka** i izaberite **Uključi**.

Da pogledate informacije o određenom volumenu ili izvedete akciju na tom volumenu, desno kliknite na volumen koji vas zanima i izaberite akciju koju želite izvesti iz izbornika.

#### **Premještanje medija**

Važan dio vašeg plana kopiranja je kako rotirati i zaštititi vaš medij. Preporuča se da zadržite medij za najmanje zadnje dvije verzije vaših potpunih sistemskih kopija, kao i najsvježiju verziju. Dodatno, trebate duplicirati medij za svako kopiranje i sačuvati kopije na sigurnoj, udaljenoj lokaciji.

<span id="page-29-0"></span>Možete koristiti politike premještanja da pratite gdje je vaš medij i kada je raspoređen da bude na svakoj memorijskoj lokaciji. Politike premještanja uključuju informacije o različitim memorijskim lokacijama na kojima će se vaš medij nalaziti za vrijeme svog životnog ciklusa. Na primjer, kada radite tjedna potpuna kopiranja vašeg poslužitelja, neka dođe kurir da uzme vaš medij i odnese ga u spremište, gdje će ostati 21 dan. Na kraju 21. dana, medij se vraća vama i smješta u ormar u vašoj računalnoj sobi. Politika premještanja za vaša potpuna kopiranja pratila bi gdje je vaš medij bio u svakom koraku svog putovanja i uključivala bi informacije o svakoj memorijskoj lokaciji, kao što je na primjer kako dugo bi trebalo da se dohvati medij sa svoje lokacije u hitnom slučaju.

Za više informacija o politikama premještanja, pogledajte sljedeće:

#### **Kreiranje politike [premještanja](rzai8movepolicy.htm)**

Pronađite kako se kreira politika premještanja pomoću iSeries<sup>(TM)</sup> Navigatora.

#### **[Rasporeivanje](rzai8schedule.htm) premještanja**

Saznajte kako rasporediti izvođenje politike premještaja.

#### **Provjera [premještanja](rzai8verifymove.htm)**

Saznajte kako provjeriti da je vaš medij premješten i ažurirati BRMS.

Upravljanje i premještanje medija je vrlo važan dio vaše strategije kopiranja. Ako je vaš medij izgubljen ili nije primjereno zaštićen, možete izgubiti podatke u slučaju katastrofe ili greške sistema. Ako želite pomoći u primjeni učinkovite strategije kopiranja za vaše poduzeće, uključujući upravljanje medijima, kontaktirajte **IBM [Poslovni](http://www-1.ibm.com/services/continuity/recover1.nsf/documents/home) kontinuitet i Usluge [obnavljanja](http://www-1.ibm.com/services/continuity/recover1.nsf/documents/home)**.

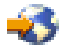

**Kreiranje politike premještanja pomoću BRMS-a:** Možete koristiti čarobnjaka **Nova politika premještanja** za kreiranje politike premještanja pomoću iSeries<sup>(TM)</sup> Navigatora. Da to napravite, slijedite ove korake:

- 1. Proširite **Sigurnosno kopiranje, obnavljanje i usluge medija**.
- 2. Desno kliknite na **Politike premještanja** i izaberite **Nova politika**.
- 3. Slijedite upute čarobnjaka da kreirate novu politiku premještanja.

**Raspoređivanje BRMS operacija:** Kada koristite BRMS, možete raditi kopiranja, vraćanja i premještanja medija bez potrebe da budete u blizini kada do njih dođe. Na primjer, imate četverosatni prozor za spremanje svake subote navečer kada možete napraviti potpuno kopiranje sistema. S BRMS-om možete rasporediti potpuno kopiranje sistema za subotu navečer, ali ne morate biti na mjestu događaja kada ono počinje.

*Rasporeivanje kopiranja pomoću BRMS-a:* Kada koristite čarobnjaka **Nova politika kopiranja**, daje vam se opcija da rasporedite kopiranje kada dovršite čarobnjaka. Da rasporedite politiku kopiranja za izvođenje u drugo vrijeme, osim vremena kada ju kreirate, slijedite ove korake:

- 1. U iSeries(TM) Navigatoru proširite **Sigurnosno kopiranje, obnavljanje i usluge medija**.
- 2. Proširite **Politike kopiranja**.
- 3. Desno kliknite na politiku koju želite rasporediti i izaberite **Rasporedi**.

Kada rasporedite politiku za izvođenje, imajte na umu da će samo stavke koje su raspoređene za kopiranje na dan kada izvodite politiku, biti kopirane. Na primjer, imate politiku kopiranja koja uključuje knjižnicu MYLIB. U svojstvima politike, imate MYLIB raspoređen za kopiranje svakog četvrtka. Ako rasporedite politiku na izvođenje u četvrtak, MYLIB će biti kopiran. Ako rasporedite istu politiku na neki drugi dan, za MYLIB neće biti izvedeno kopiranje.

Također, imajte na umu da neke operacije (kao što je potpuno kopiranje sistema) zahtijevaju da vaš sistem bude u ograničenom stanju, kada su u izvođenju.

#### ≫

<span id="page-30-0"></span>U BRMS-u, monitor interaktivne konzole dozvoljava vam da submitirate posao kopiranja, raspoređeno ili direktno, interaktivnim sesijama u izvođenju na konzoli sistema. Operater sistema može koristiti sesiju konzole interaktivnog sistema za nadgledanje napredovanja kopiranja i da odgovori na poruke o postavljanju trake. Kada rasporedite kopiranje pomoću monitora interaktivne konzole,

#### ≪

vidjet ćete upute kako pokrenuti monitor konzole.

Ako izaberete da ne koristite monitor interaktivne konzole i nitko neće biti prisutan da obradi naredbe dok se izvodi kopiranje, tada morate osigurati da vaše kopiranje može biti izvedeno bez intervencije.

#### ≫

Kopiranje u ograničenom stanju koje ne koristi monitor interaktivne konzole može također biti raspoređeno, sve dok se može izvesti bez nadzora.

### ≪

*Rasporeivanje vraćanja pomoću BRMS:* Kada koristite čarobnjaka **Vraćanje**, daje vam se opcija da rasporedite vraćanje kada dovršite čarobnjaka.

### ≫

*Rasporeivanje operacije traženja natrag pomoću BRMS:* Kada koristite čarobnjaka **Traženja natrag**, daje vam se opcija da rasporedite traženje natrag kada dovršite čarobnjaka.

### ≪

*Rasporeivanje premještanja pomoću BRMS:* Kada koristite čarobnjaka **Nova politika premještanja**, daje vam se opcija da rasporedite premještanje kada dovršite čarobnjaka. Da rasporedite politiku premještanja za izvođenje u neko drugo vrijeme, umjesto u vrijeme kada ju kreirate, slijedite ove korake:

- 1. U iSeries Navigatoru proširite **Sigurnosno kopiranje, obnavljanje i usluge medija**.
- 2. Proširite **Politike premještanja**.
- 3. Desno kliknite na politiku koju želite rasporediti i izaberite **Rasporedi**.

Za više informacija o upotrebi BRMS-a za kopiranja, vraćanja, traženja natrag i premještanja, pogledajte sljedeća poglavlja:

- v Sigurnosno kopiranje vašeg [poslužitelja](rzai8backup.htm) pomoću BRMS-a
- v Vraćanje stavaka na vaš [poslužitelj](rzai8restore.htm) pomoću BRMS-a
- v

#### $\mathbf{\hat{z}}$

[Traženje](rzai8reclaimmedia.htm) natrag vašeg medija

### ≪

v [Premještanje](rzai8movemedia.htm) medija pomoću BRMS-a

**Provjera premještanja pomoću BRMS-a:** Kada kreirate politiku premještanja, pita vas se da li želite provjeriti akcije koje se izvode kada se izvodi politika premještanja— koji se volumeni premještaju, gdje i kada. Provjeravanje premještanja drži BRMS sinkroniziranim s onim što se stvarno dogodi.

Možete izabrati ručno provjeravanje premještaja ili BRMS može automatski provjeriti premještaje. Zato što morate biti sigurni da su vaši mediji tamo gdje BRMS kaže da jesu, preporuča se da najprije ručno provjerite premještaje. Možda ćete izabrati da BRMS automatski provjeri premještaje jednom kada su vaše procedure za pomicanje medija postavljene i već neko vrijeme glatko rade.

<span id="page-31-0"></span>Za ručnu provjeru premještanja pomoću iSeries<sup> $(TM)$ </sup> Navigatora slijedite ove korake:

- 1. Desno kliknite na **Politike premještanja** i izaberite **Provjera premještanja**. Vidjet ćete tablicu svih volumena medija trenutno raspoređenih za premještanje. Za svaki volumen na listi, stupci u tablici prikazuju trenutnu lokaciju, sljedeću lokaciju na koju se volumen premješta, datum premještanja, kao i ime politike premještanja kojoj je volumen pridružen.
- 2. Kontaktirajte lokaciju za pohranu telefonom ili e-poštom da osigurate da je medij stigao na lokaciju.
- 3. Izaberite volumene koje želite provjeriti i kliknite **Provjeri**.

Ako izaberete da BRMS automatski provjerava premještanja, nije zahtijevana akcija s vaše strane za provjeru premještanja. Kada istekne datum i vrijeme premještanja, BRMS će automatski ažurirati informacije o tom mediju. Dodatno, BRMS će ispisati izvještaj o premještanju medija kada izvedete ili rasporedite politiku premještanja.

**Važna napomena:** Zapamtite, ako automatski provjeravate premještanja, BRMS će ažurirati informacije o mediju bez obzira da li je napravljeno fizičko premještanje volumena. Ako se premještanje ne izvede, informacije u BRMS bazi podataka neće biti točne.

### ≫

#### **Traženje natrag vašeg medija**

Traženje vašeg medija natrag dozvoljava vam da duplicirate volumen ili skup volumena koji je postao fragmentiran na nove volumene. Tipično tokom vremena imate volumene koji samo stoje neupotrebljivi u spremištu. Ovi volumeni su jako fragmentirani s prazninama u redoslijedu aktivnih datoteka zbog promjenjivih datuma isteka podataka spremljenih na mediju. Funkcija za traženje natrag dozvoljava vam da kopirate samo redoslijede neisteklih ili aktivnih datoteka na nekorišteni (obrisani) medij. Stari volumeni će isteći i povijest kopiranja aktivnih spremljenih stavki je ažurirana da odrazi novi volumen. Ovo vam dozvoljava da uklonite stare volumene s inventara medija ili da napravite stare volumene dostupnima za ponovnu upotrebu. Konačno, ovo bi trebalo smanjiti broj aktivnih volumena kojima morate upravljati i smanjiti ukupan broj volumena kojima se upravlja i smanjiti vaše troškove za medije i pohranu medija.

Možete koristiti čarobnjaka Traži natrag da tražite natrag jedan ili više volumena u BRMS-u. Za pristup čarobnjaku Traži natrag, slijedite ove korake:

- 1. U iSeries(TM) Navigatoru proširite **Sigurnosno kopiranje, obnavljanje i usluge medija**.
- 2. Proširite **Mediji**.
- 3. Desno kliknite na **Volumeni s trakom** i izaberite **Traži natrag**.

### ≪

### **Izvođenje BRMS** održavanja

Kada izvodite održavanje na vašem poslužitelju, automatski izvodite BRMS čišćenje na vašem sistemu, ažurirate informacije o kopiranju i izvodite izvještaje. Možete prilagoditi aktivnosti koje želite izvesti kada izvodite održavanje.

Ako ne prilagodite aktivnosti održavanja, izvodi se sljedeće:

- Istek medija
- v Uklanjanje informacija o mediju
- v Uklanjanje informacija o migraciji (starih 180 dana)
- v Uklanjanje unosa dnevnika (od početnog unosa do unutar 90 dana od trenutnog datuma)
- · Izvođenje čišćenja
- v Dohvat statistika volumena
- v Revizija sistemskog medija (ako radite u mreži)
- v Promjena primaoca dnevnika
- v Ispis izvještaja o isteklim medijima
- Ispis izvještaja o verziji
- <span id="page-32-0"></span>v Ispis informacija o medijima
- Ispis izvještaja o obnavljanju

Trebate izvoditi održavanje svaki dan. Za izvođenje održavanja u iSeries<sup>(TM)</sup> Navigatoru, desno kliknite Si**gurnosno kopiranje, obnavljanje i usluge medija** i izaberite **Izvedi održavanje**. Ako želite prilagoditi aktivnosti održavanja, kliknite **Opcije**.

### $\gg$

Postoji također opcija izvođenja održavanja na kraju kopiranja u svojstvima za svaku politiku kopiranja.

### 《

### $\mathbf{p}$

# **Gledanje ili ispis BRMS izvještaja**

BRMS ima snažne sposobnosti izvještavanja koje vam pomažu u upravljanju s vašim kopiranjima učinkovitije i u praćenju informacija koje BRMS bilježi za vas. S iSeries<sup>(TM)</sup> Navigatorom možete ispisati izvještaje odmah ili možete rasporediti kasniji ispis izvještaja. Za ispis izvještaja desno kliknite na **Sigurnosno kopiranje, obnavljanje i usluge medija** i izaberite **Ispis izvještaja**. Za više informacija o BRMS izvještajima koji su dostupni za ispis, pogledajte BRMS ispisani [izvještaji.](rzai8reportlist.htm)

Možete također pogledati ili spremiti izabrane izvještaje u HTML formatu. HTML izvještaji za politike kopiranja i premještanja sadrže detalje za sve politike ili izabranu politiku. Postoje također dostupni izvještaji za informacije o volumenu i informacije o unosu dnevnika za kopiranje i obnavljanje. Da pogledate ili spremite jedan od ovih izvještaja u HTML formatu, desno kliknite na folder ili stavku koju želite i izaberite opciju izbornika **Pogledaj izvještaj**.

### ≪

### **BRMS ispisani izvještaji**

Sljedeća tablica pokazuje BRMS izvještaje koji su dostupni za ispis, ime koje svaki izvještaj ima u izlaznom redu i kratki opis svakog izvještaja:

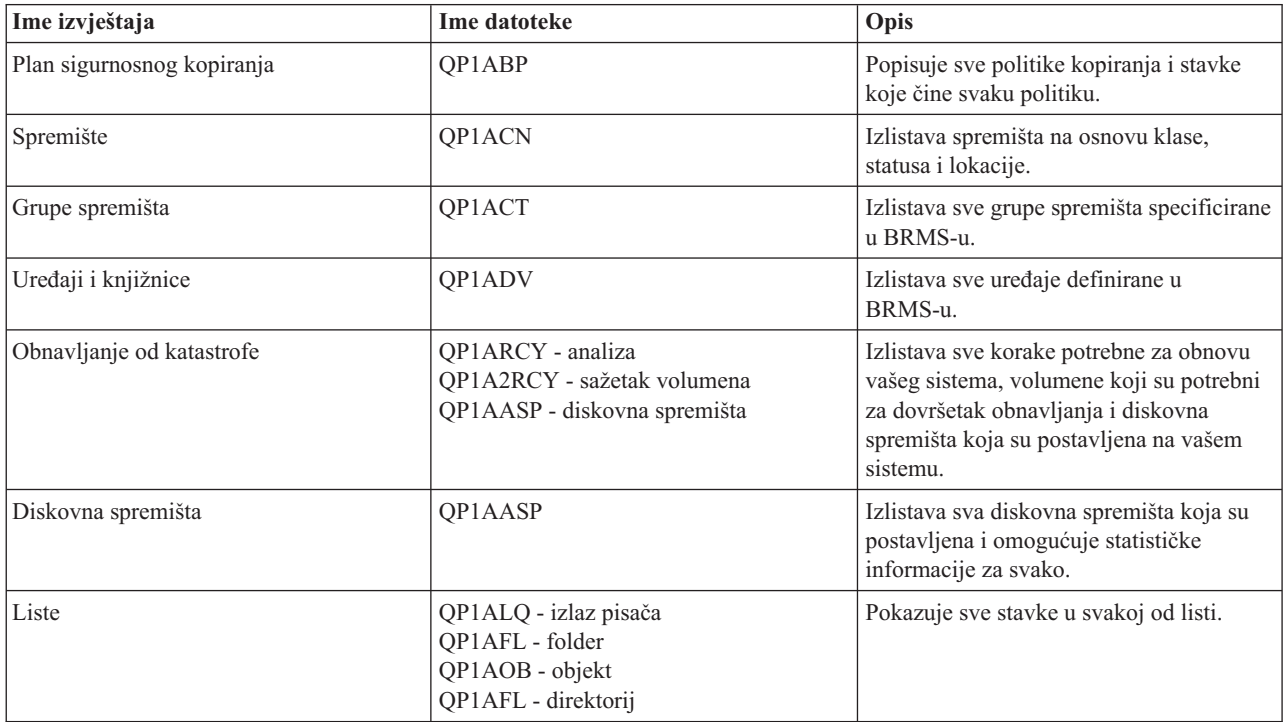

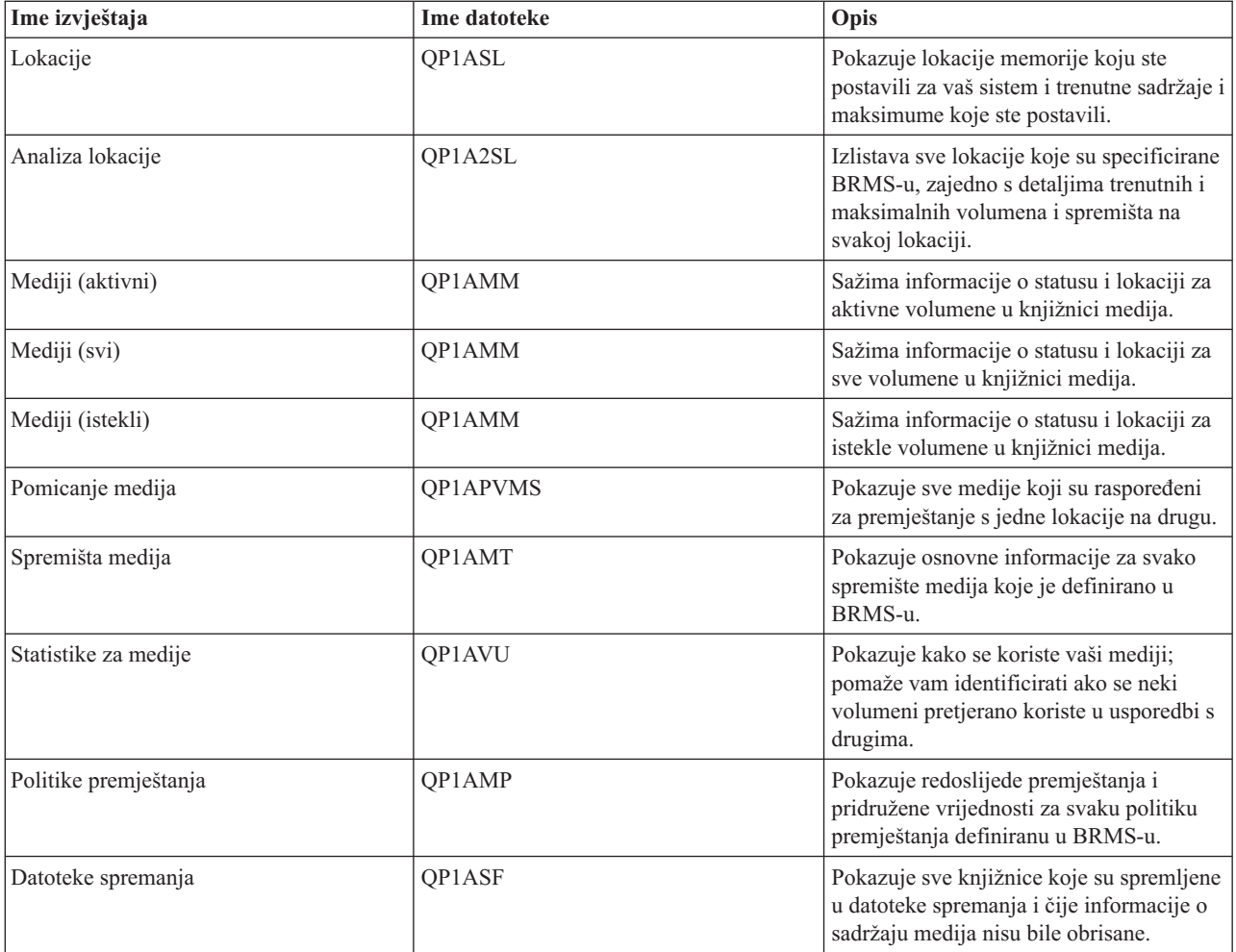

# <span id="page-34-0"></span>**Dodatak. Napomene**

Ove informacije su razvijene za proizvode i usluge koji se nude u SAD.

IBM možda ne nudi proizvode, usluge ili funkcije raspravljane u ovom dokumentu u drugim zemljama. Posavjetujte se sa svojim lokalnim IBM predstavnikom za informacije o proizvodima i uslugama koji su trenutno dostupni u vašem području. Bilo koje upućivanje na IBM proizvod, program ili uslugu nema namjeru tvrditi da se samo taj IBM proizvod, program ili usluga mogu koristiti. Bilo koji funkcionalno ekvivalentan proizvod, program ili usluga koji ne narušava nijedno IBM pravo na intelektualno vlasništvo, se može koristiti kao zamjena. Međutim, na korisniku je odgovornost da procijeni i verificira operacije bilo kojeg ne-IBM proizvoda, programa ili usluge.

IBM može imati patente ili aplikacijske patente koji su još u toku, a koji pokrivaju predmet o kojem se govori u ovom dokumentu. Posjedovanje ovog dokumenta vam ne daje nikakve licence na ove patente. Možete poslati upit za licence, u pismenom obliku, na:

IBM Direktor licenciranja IBM Corporation North Castle Drive Armonk, NY 10504-1785 U.S.A.

Za upite o licenci u vezi s dvo-bajtnim (DBCS) informacijama, kontaktirajte IBM-ov odjel intelektualnog vlasništva u vašoj zemlji ili pošaljite upite, u pisanom obliku na adresu:

IBM World Trade Asia Corporation Licencing 2-31 Roppongi 3-chome, Minato-ku Tokyo 106-0032, Japan

Sljedeći odlomak se ne primjenjuje na Ujedinjeno Kraljevstvo ili bilo koju drugu zemlju gdje su takve izjave nekonzistentne s lokalnim zakonima: INTERNATIONAL BUSINESS MACHINES CORPORATION DAJE OVU PUBLIKACIJU KAKVA JE , BEZ IKAKVIH JAMSTAVA, BILO IZRAVNIH ILI POSREDNIH, UKLJUČUJUĆI, ALI NE OGRANIČAVAJUĆI SE NA, UKLJUČENA JAMSTVA O NE-POVREÐIVANJU, PROÐI NA TRŽIŠTU ILI SPOSOBNOSTI ZA ODREÐENU SVRHU. Neke zemlje ne dozvoljavaju odricanje od izravnih ili posrednih jamstava u određenim transakcijama, zbog toga, se ova izjava možda ne odnosi na vas.

Ove informacije mogu sadržavati tehničke netočnosti ili tipografske pogreške. Povremeno se rade promjene na ovim informacijama; te promjene bit će uključene u nova izdanja ove publikacije. IBM može raditi poboljšanja i/ili promjene u proizvodu(ima) i/ili programu/ima opisanim u ovoj publikaciji, bilo kad, bez prethodne obavijesti.

Bilo koje upućivanje u ovim informacijama na ne-IBM Web stranice, služi samo kao pomoć i ni na kakav način ne služi za promicanje tih Web stranica. Materijali na tim Web stranicama nisu dio materijala za ovaj IBM proizvod i upotreba tih Web stranica je na vaš osobni rizik.

IBM može koristiti ili distribuirati bilo koje od informacija dobavljenih od vas, na bilo koji način koji smatra prikladnim, bez ikakvih obaveza prema vama.

Vlasnici licence za ovaj program, koji žele imati informacije o njemu u svrhu omogućavanja: (i) izmjene informacija između neovisno kreiranih programa i drugih programa (uključujući i ovaj) i (ii) uzajamne upotrebe informacija koje su bile izmijenjene, trebaju kontaktirati:

IBM Corporation Software Interoperability Coordinator, Department 49XA 3605 Highway 52 N Rochester, MN 55901 U.S.A.

<span id="page-35-0"></span>Takve informacije mogu biti dostupne, uz odgovarajuće termine i uvjete, uključujući u nekim slučajevima i plaćanje pristojbe.

Licencni program koji je opisan u ovim informacijama i sav licencni materijal dostupan za njega, IBM osigurava pod uvjetima IBM Korisničkog ugovora, IBM međunarodnog ugovora o programskim licencama, IBM Ugovora o licenci za strojni kod ili sličnog ugovora između nas.

Svi podaci o izvedbi koji su ovdje sadržani su utvrđeni u kontroliranoj okolini. Stoga, rezultati koji su dobavljeni u drugim operacijskim okolinama mogu značajno varirati. Neka mjerenja su možda bila izvedena na sistemima na razvojnoj razini i ne postoji nikakvo jamstvo da će ta mjerenja biti ista na općenito dostupnim sistemima. Osim toga, neka mjerenja su možda bila procijenjena pomoću ekstrapolacije. Stvarni rezultati se mogu razlikovati. Korisnici ovog dokumenta bi trebali verificirati primjenljive podatke za njihovo određeno okruženje.

Informacije koje se tiču ne-IBM proizvoda su dobivene od dobavljača tih proizvoda, njihovih objavljenih najava ili drugih dostupnih javnih izvora. IBM nije testirao te proizvode i ne može potvrditi koliko su točne tvrdnje o performansama, kompatibilnosti ili druge tvrdnje koje se odnose na ne-IBM proizvode. Pitanja o sposobnostima ne-IBM proizvoda bi trebala biti adresirana na dobavljače tih proizvoda.

Sve izjave u vezi budućih IBM namjera ili smjernica su podložne promjeni ili povlačenju bez prethodne obavijesti, te predstavljaju samo ciljeve i namjere.

Sve prikazane IBM cijene su prodajne cijene predložene od IBM-a, trenutne su i podložne promjeni bez prethodne najave. Cijene zastupnika mogu se razlikovati.

Ove informacije služe samo u svrhu planiranja. Ove informacije podložne su promjeni prije nego opisani proizvod postane dostupan.

Ove informacije sadrže primjere podataka i izvještaja koji se koriste u svakodnevnim operacijama. Radi što boljeg objašnjenja, ti primjeri uključuju imena pojedinaca, poduzeća, brandova i proizvoda. Sva ta imena su izmišljena i bilo koja sličnost s imenima i adresama koja se koriste u stvarnom poslovnom okruženju, je u potpunosti slučajna.

#### LICENCA ZAŠTIĆENA AUTORSKIM PRAVOM:

Ove informacije sadržavaju uzorke aplikacijskih programa na izvornom jeziku, koji objašnjavaju tehnike programiranja na raznolikim operacijskim platformama. Možete kopirati, modificirati i distribuirati te uzorke programa u bilo kojem obliku bez plaćanja IBM-u, u svrhe razvijanja, upotrebe, marketinga ili distribucije aplikacijskih programa prilagođenih sučelju aplikativnog programiranja za operacijsku platformu za koju su uzorci programa napisani. Ovi primjeri nisu bili temeljito testirani u svim uvjetima. IBM, dakle, ne može jamčiti ili potvrditi pouzdanost, upotrebljivost ili funkcioniranje ovih programa. Možete kopirati, modificirati i distribuirati te uzorke programa u bilo kojem obliku bez plaćanja IBM-u, u svrhe razvijanja, upotrebe, marketinga ili distribucije aplikacijskih programa prilagođenih IBM-ovim sučeljima aplikativnog programiranja.

Svaka kopija ili bilo koji dio ovih primjera programa ili bilo kakav izvedeni posao mora uključivati sljedeću napomenu o autorskom pravu:

(C) (ime vašeg poduzeća) (godina). Dijelovi ovog koda izvedeni su od IBM Corp. primjera programa. (C) Copyright IBM Corp. upišite godinu ili godine. Sva prava pridržana.

Ako gledate ove informacije na nepostojanoj kopiji, možda se neće pojaviti fotografije i ilustracije u boji.

### **Zaštitni znaci**

Sljedeći termini su zaštitni znaci International Business Machines Corporation u Sjedinjenim Državama, drugim zemljama ili oboje: Domino e(logo)server

<span id="page-36-0"></span>eServer IBM iSeries Operating System/400 OS/400 Tivoli 400

Lotus, Freelance i WordPro su zaštitni znaci International Business Machines Corporation i Lotus Development Corporation u Sjedinjenim Državama, ostalim zemljama ili oboje.

Microsoft, Windows, Windows NT i Windows logo su zaštitni znaci Microsoft Corporation u Sjedinjenim Državama, drugim zemljama ili oboje.

Java i svi Java-bazirani zaštitni znaci su zaštitni znaci Sun Microsystems, Inc. u Sjedinjenim Državama, drugim zemljama ili oboje.

Ostala imena poduzeća, proizvoda i usluga mogu biti zaštitni znaci ili servisne oznake drugih.

# **Termini i uvjeti za spuštanje i ispis publikacija**

Dozvole za korištenje informacija koje ste izabrali za spuštanje su podložne sljedećim uvjetima i terminima i vašem prihvaćanju tih uvjeta.

**Osobna upotreba:** Možete reproducirati ove informacije za vašu osobnu, nekomercijalnu upotrebu pod uvjetom da su sve napomene o vlasništvu sačuvane. Ne smijete distribuirati, prikazivati ili raditi izvedena djela iz ovih informacija ili bilo kojeg njihovog dijela, bez izričitog pristanka IBM-a.

**Komercijalna upotreba:** Možete reproducirati, distribuirati i prikazivati ove informacije samo unutar vašeg poduzeća pod uvjetom da su sve napomene o vlasništvu sačuvane. Ne smijete izrađivati izvedene radove iz ovih informacija ili reproducirati, distribuirati ili prikazivati ove informacije ili bilo kojeg njihov dio izvan vašeg poduzeća, bez izričite dozvole IBM-a.

Osim ako je izričito dodijeljeno u ovoj dozvoli, nikakve druge dozvole, licence ili prava nisu dodijeljena, niti izravno niti posredno, na publikacije ili bilo koje informacije, podatke, softver ili drugo intelektualno vlasništvo sadržano unutar.

IBM rezervira pravo da bilo kad, po vlastitom nahođenju, povuče ovdje dodijeljene dozvole, ako je upotreba publikacija štetna za njegove interese ili je ustanovljeno od strane IBM-a da gornje upute nisu bile ispravno slijeđene.

Ne smijete spustiti, eksportirati ili reeksportirati ove informacije, osim kod potpune usklađenosti sa svim primjenjivim zakonima i propisima, uključujući sve zakone i propise o izvozu Sjedinjenih Država. IBM NE DAJE NIKAKVA JAMSTVA NA SADRŽAJ OVIH INFORMACIJA. INFORMACIJE SE DAJU ″KAKO-JE″ I BEZ IKAKVIH JAMSTAVA, BILO IZRIČITIH ILI POSREDNIH, UKLJUČUJUĆI, ALI NE OGRANIČAVAJUĆI SE NA, UKLJUČENA JAMSTVA O PROÐI NA TRŽIŠTU I SPOSOBNOSTI ZA ODREÐENU SVRHU.

Svi materijali s autorskim pravom IBM Corporation.

Spuštanjem i ispisom informacija s ove stranice, naznačili ste da se slažete s ovim terminima i uvjetima.

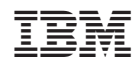

Tiskano u Hrvatskoj